## **GB200 GB200 用戶手冊**

# PANTECH

大连大显泛泰通信有限公司

**8** 5U010000620 REV00

# **PANTECH**

5U0100006205U010000620 REVOO REV00 GB200

# **GB 200**

 $\Box$ 

 $\Box$ 

 $\Box$ 

## 欢迎您使用"PANTECH"GB200

欢迎您使用这款PANTECH GB200三频GSM移动电话,进入无线移动 通信的网络世界!我们非常高兴地向您介绍这款移动电话产品。 感谢您选择PANTECH GB200手机。

本用户手册将详细介绍它的使用方法和独特功能。

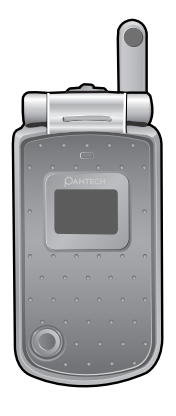

## 注

- 使用之前请仔细阅读安全警告以及注意事项。
- 使用说明书和画面以及图像有可能与实物不符。
- 使用说明书中的一些内容可能与手机不同,取决于安装的软件或 服务提供商。
- 本用户手册如有更改,恕不另行通知。
- 本公司保留最终解释权。

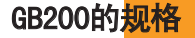

#### 显示屏

- 内显示屏: 1.8" 6,5000色CSTN显示屏(128×160)
- 外显示屏: 1.0"黑白色显示屏(96×64)/彩色背光
- 在基本模式下可显示8行16像素字体文本
- 3个软键,1个四向导航键

#### 铃声

40和弦铃声

#### 摄像头

内置VGA CMOS摄像头

- 分辨率最高达640×480 (310,000像素)
- 自拍定时功能(5秒或10秒)
- 手机显示屏可作为取景器
- 图库相册功能
- 3种可选的图像质量:标准、高画质、低画质

## GB200的规格

## 尺寸和重量

- 重量: 85g
- 尺寸: 84 mm×42 mm×22.5 mm

## 电池

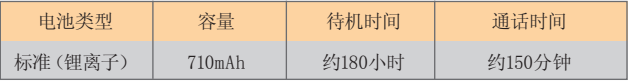

#### 注

通话时间和待机时间因SIM卡,网络和使用设置,使用情况和环境而有 所不同。使用相机功能会缩短通话时间和待机时间。

## 网络频率

- 支持GSM 900/1800/1900 MHz的网络
- 频率间自动切换

PANTECH GB200外观

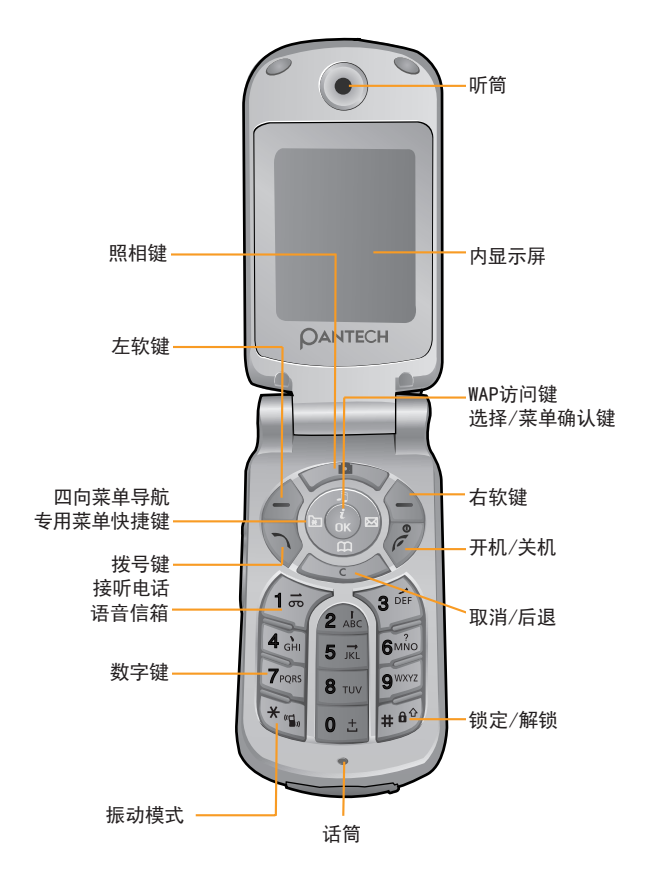

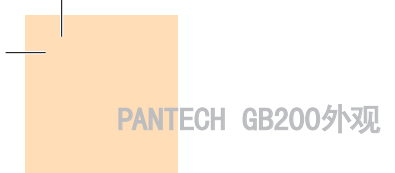

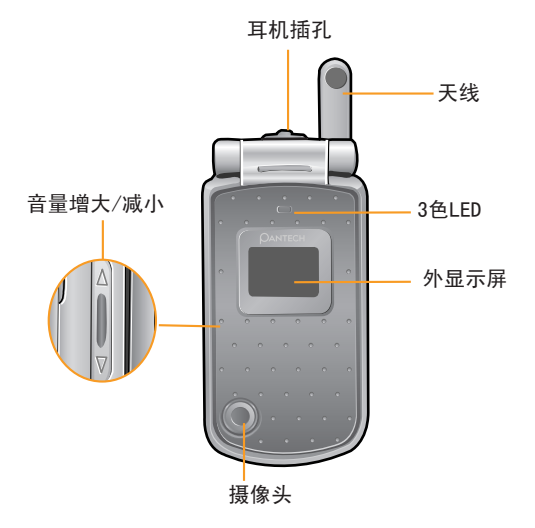

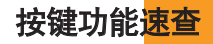

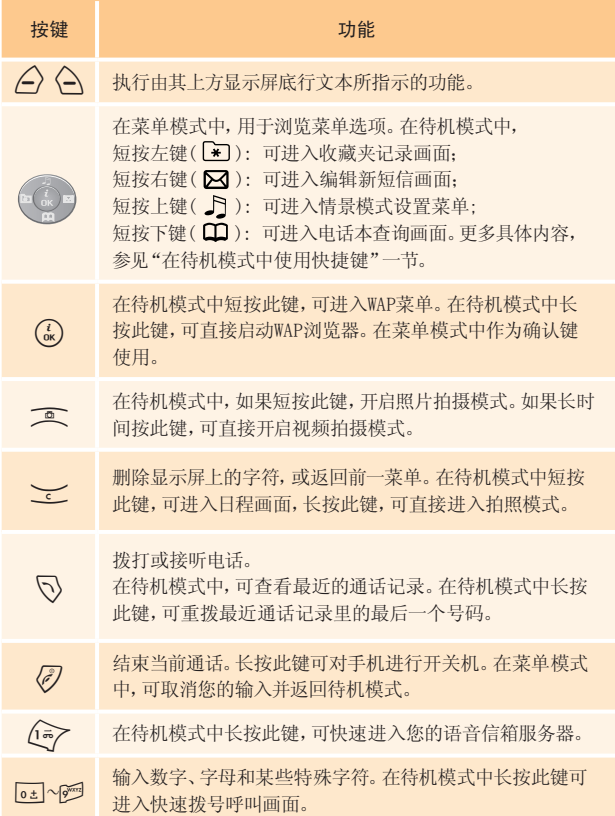

## 按键功能速查

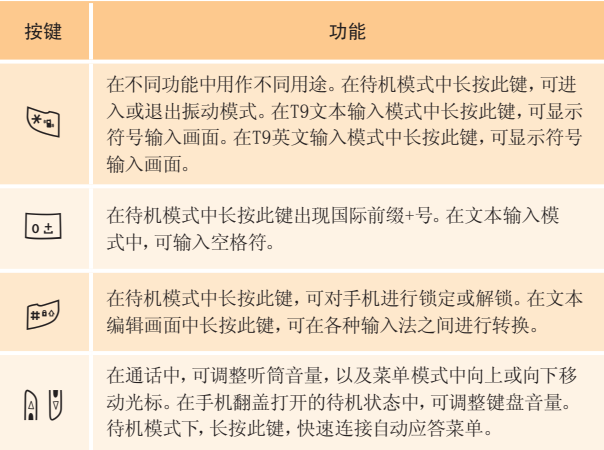

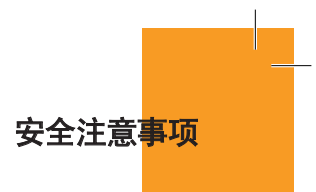

## 电池使用注意事项。

- 请不要冲击或者用尖的物品钻孔。
- 请不要放在高温下,不要加热。
- 请不要弄湿或者泡在水里。
- 请不要计小朋友或者宠物将电池含在嘴里。
- 请不要用金属物接触电池背部的小金属条。

### 爆炸危险地区内,请关闭移动电话。

- 请遵守爆发危险地区的有关规定。
- 请在加油站关闭移动电话。

### 登机时请关闭移动电话。

■ 移动电话的电波可能影响飞机的电子导航系统。

## 开车时请勿使用电话。

■ 开车时请遵守交通法。

### 在医院内请关闭移动电话。

- 请遵守医院的规定。
- 移动电话的电波可能影响医疗器械的正常工作。

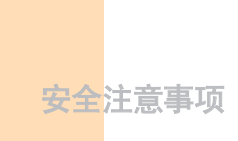

## 禁止使用移动电话的地区内,请关闭移动电话。

■ 如果不遵守可能造成严重后果。

### 移动电话的有关电波标准。

- 移动电话在开机状态下通过高频率电波进行通讯,本移动电话是 根据安全标准研制而成。
- 移动电话的零配件请使用PANTECH认可的产品。如果使用未经认可 的配件,可能无法达到安全标准,从而不能保证使用者的安全。

## 正确的天线使用方法。

- 使用有天线的移动电话时,请尽量将天线垂直于肩膀。
- 开机时和通话时请勿触摸天线。

## 请勿用湿手触摸移动电话的电源插头。

■ 以免触电。

## 请勿将移动电话、电池、充电器等放在发热的设备 (火炉、微波炉等)附近或里面。

■ 以免产品变形、爆炸以及发生火灾。

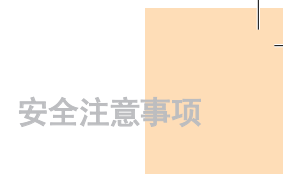

## 使用者请勿擅自改造、拆卸、修理。

- 需要修理时请到PANTECH指定的服务中心。
- 擅自改造、拆卸、修理时不能享受PANTECH承诺的维修服务。

#### 请使用PANTECH提供或者认可的零部件和电池。

■ 如果使用未经认可的电池或配件,可能造成爆炸或移动电话的 损坏。

#### 请妥善保管移动电话中的资料。

■ 使用者的不小心或移动电话的修理,可能造成其中所储存的电话号 码、短信、留言、照片、音乐等数据丢失。对资料的破坏或丢失所造 成的损失,移动电话制造商一概不负责任,因此请将重要的资料另 外妥善保管。

## 请遵守公共场所中,移动电话的使用礼节。

■ 剧场或电影院等公共场所中,请不要影响周围的其他人。

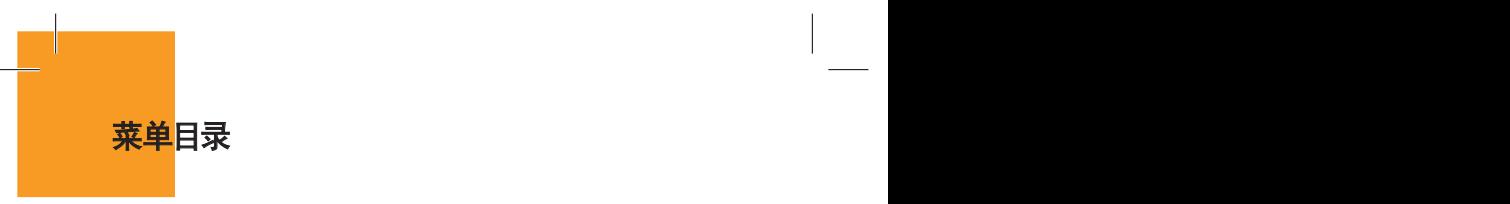

- 1 短信息
- 1.1 文本信息
	- 1.1.1 新建信息
	- 1.1.2 收件箱
	- 1.1.3 发件箱
	- 1.1.4 存储箱
	- 1.1.5 文本范本
	- 1.1.6 设置
		- 1.1.6.1 短信中心号码
		- 1.1.6.2 有效期限
		- 1.1.6.3 信息类型
	- 1.1.7 内存信息
- 1.2 彩信
	- 1.2.1 新建信息
	- 1.2.2 收件箱
	- 1.2.3 发件箱
	- 1.2.4 存储箱
	- 1.2.5 彩信模板
	- 1.2.6 设置
		- 1.2.6.1 有效期限
		- 1.2.6.2 自动下载
		- 1.2.6.3 传递报告
		- 1.2.6.4 允许传递报告
		- 1.2.6.5 阅读报告
		- 1.2.6.6 允许阅读报告
		- 1.2.6.7 垃圾邮件过滤
	- 1.2.7 彩信服务设置
	- 1.2.8 内存信息

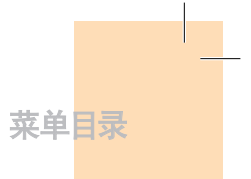

1.3 广播信息 1.3.1 接收 1.3.2 阅读信息 1.3.3 栏目记录 1.3.3.1 当前栏目 1.3.3.2 添加栏目 1.3.4 语言

1.4 语音信箱

 1.4.1 呼叫 1.4.2 语音信箱号码

#### 2 通讯录

2.1 搜索

 2.1.1 姓名搜索 2.1.2 群组搜索 2.1.3 照片搜索

- 2.2 添加联系人
- 2.3 快速拨号
- 2.4 群组
- 2.5 存储器选择 2.5.1 手机或SIM卡 2.5.2 SIM卡 2.5.3 手机
- 2.6 全部删除

 2.6.1 手机 2.6.2 SIM卡

2.7 内存信息

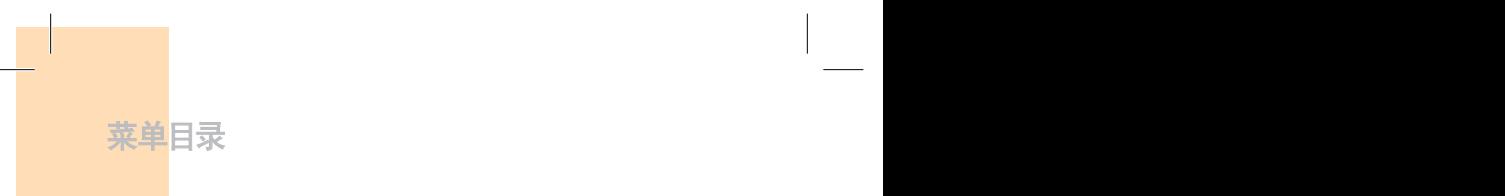

- 3 通话记录
- 3.1 未接电话
- 3.2 已接电话
- 3.3 已拨电话
- 3.4 删除通话记录
	- 3.4.1 未接电话
	- 3.4.2 已接电话
	- 3.4.3 已拨电话
	- 3.4.4 全部通话
- 3.5 通话计时
	- 3.5.1 最后一次通话时间
	- 3.5.2 来电通话时间
	- 3.5.3 已拨电话通话时间
	- 3.5.4 总通话时间
	- 3.5.5 重设通话时间

#### 3.6 通话计费\*\*

- 3.6.1 最后一次通话费用金额
- 3.6.2 全部通话费用
- 3.6.3 删除记录
- 3.6.4 最大费用
- 3.6.5 计费单位
- 3.7 GPRS信息
	- 3.7.1 当前信息
	- 3.7.2 最近信息
	- 3.7.3 所有信息
	- 3.7.4 删除所有记录

\*\* 基于Network

#### 4 音像与游戏

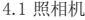

菜单目录 菜单目录

- 4.1.1 拍照
- 4.1.2 拍摄视频短片
- 4.1.3 照片库
- 4.1.4 视频短片库
- 4.1.5 像框库
- 4.1.6 设置
	- 4.1.6.1 照片大小 4.1.6.2 照片质量
	- 4.1.6.3 快门音
	- 4.1.6.4 自拍定时
	- 4.1.6.5 自动存储
	- 4.1.6.6 连续拍摄
- 4.2 音像库
- 4.2.1 照片库 4.2.2 视频短片 库 4.2.3 图像库 4.2.4 铃声库 4.2.5 内存信息
- 4.3 游戏
- 4.4 Java
	- 4.4.1 Midlets列表
	- 4.4.2 内存信息
- 4.5 自动应答
	- 4.5.1 自动应答
	- 4.5.2 已录音信息
	- 4.5.3 自动应答信息
	- 4.5.4 自动应答时间
	- 4.5.5 用户信息
- 4.6 语音备忘

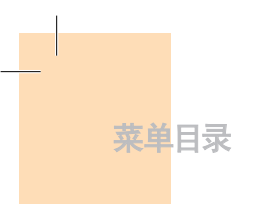

#### 5 情景模式

#### 5.1 标准

- 5.1.1 响铃设置 5.1.2 信息提示音 5.1.3 键盘音 5.1.4 翻盖音
- 5.1.5 音效设置
- 5.1.6 情景模式名称
- 5.1.7 重设
- 5.2 无声
- 5.3 会议
- 5.4 户外
- 5.5 行车

#### 6 设置

6.1 显示设置 6.1.1 我的背景图片 6.1.2 背景模式设定 6.1.3 问候语 6.1.3.1 开机问候语 6.1.3.2 待机问候语 6.1.4 对比度 6.1.5 背景灯 6.1.6 软件版本

6.2 通话设置

#### 6.2.1 呼叫转移\*\*

- 6.2.1.1 全部转移
- 6.2.1.2 遇忙时转移
- 6.2.1.3 无应答转移
- 6.2.1.4 无法接通时转移
- 6.2.1.5 全部取消
- 6.2.2 应答模式
- 6.2.3 呼叫等待\*\*
	- 6.2.3.1 启动
	- 6.2.3.2 取消
	- 6.2.3.3 状态
- 6.2.4 传送呼叫号码\*\*
- 6.2.5 本机号码
- 6.3 语言
- 6.4 收藏夹
- 6.5 时间及日期
- 6.6 网络选择
- 6.7 保密设置
	- 6.7.1 SIM密码\*
	- 6.7.2 更改PIN码\*
	- 6.7.3 手机锁定
	- 6.7.4 更改密码
	- 6.7.5 系统锁定
	- 6.7.6 呼叫限制\*\*
		- 6.7.6.1 禁打国际电话
		- 6.7.6.2 仅限本地电话
		- 6.7.6.3 禁止所有来电
		- 6.7.6.4 国际漫游时禁止来电
		- 6.7.6.5 除本地外禁打国际长途
		- 6.7.6.6 全部取消
		- 6.7.6.7 更改网络密码  $\overline{\hspace{1cm}}$  \* 基于SIM

\*\* 基于Network

菜单目录

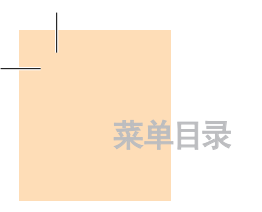

- 6.7.7 封闭用户组\*\* 6.7.8 固定拨号\* 6.7.9 更改PIN2\*
- 6.8 系统重设

#### 7 事务管理器

- 7.1 闹钟
- 7.2 日程
- 7.3 备忘录
- 7.4 世界时间
- 7.5 计算器
- 7.6 单位换算
- 7.7 秒表
- 7.8 定时器

#### 8 WAP

- 8.1 主页
- 8.2 重新开始
- 8.3 书签
- 8.4 PUSH类信息 8.4.1 收件箱 8.4.2 接收模式
- 8.5 输入网址
- 8.6 服务设置
- 8.7 缓存

\* 基于SIM

\*\* 基于Network

菜单日录

 8.7.1 缓存模式 8.7.2 清除缓存?

8.8 版本信息

9 移动梦网\*

\* 基于SIM

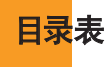

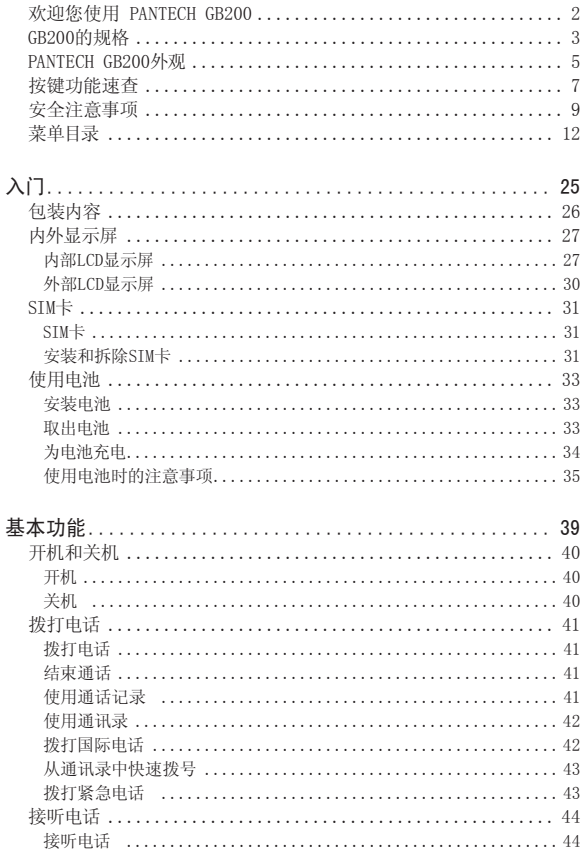

目录表

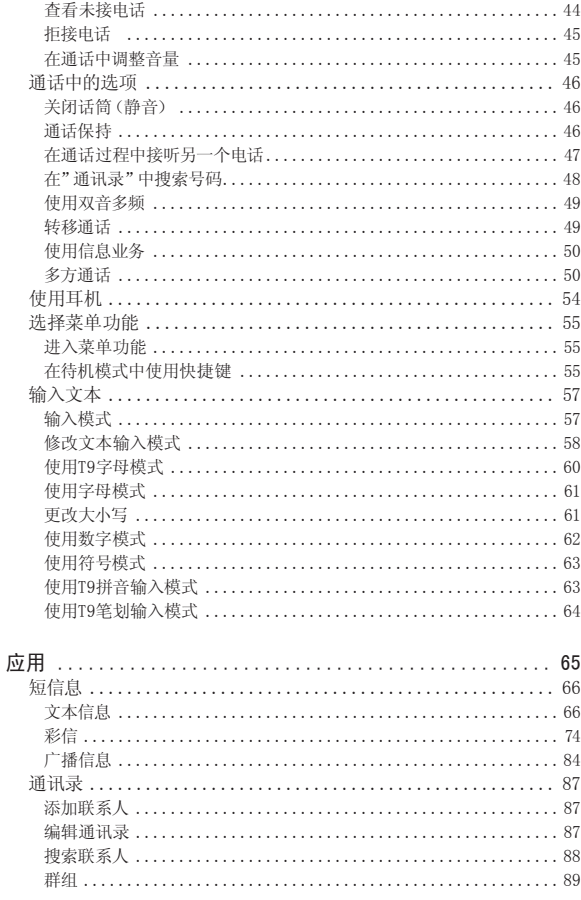

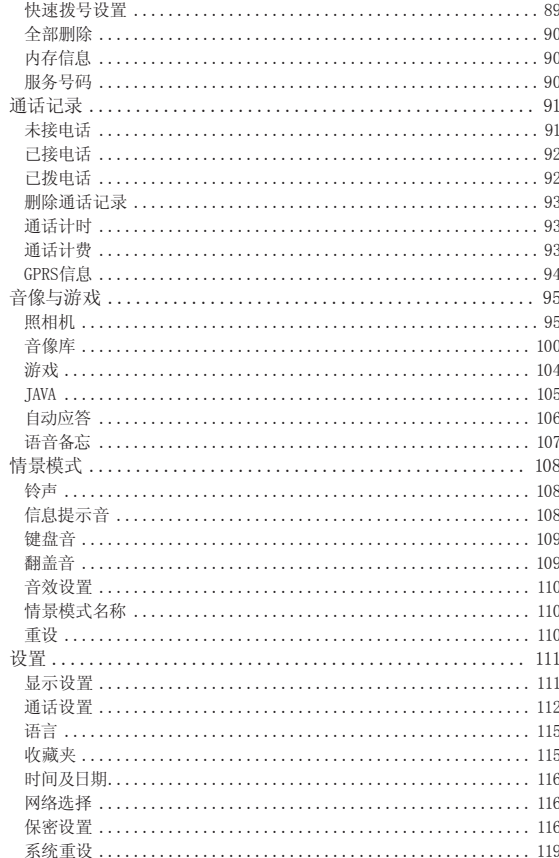

 $22$ 

目录表

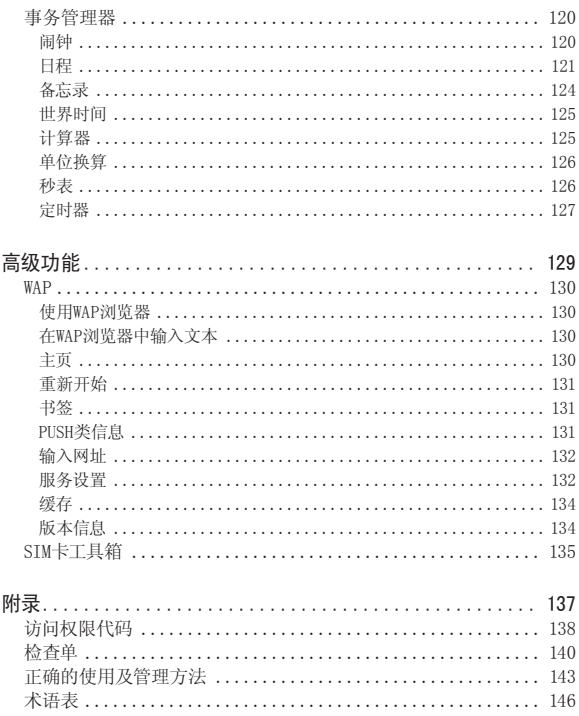

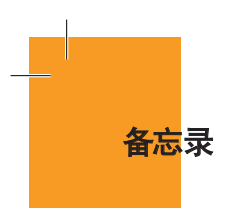

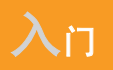

- 1 包装内容
- 2 内外显示屏
- 3 SIM卡
- 4 使用电池

 $\Box$ 

 $\blacksquare$ 

 $\blacksquare$ 

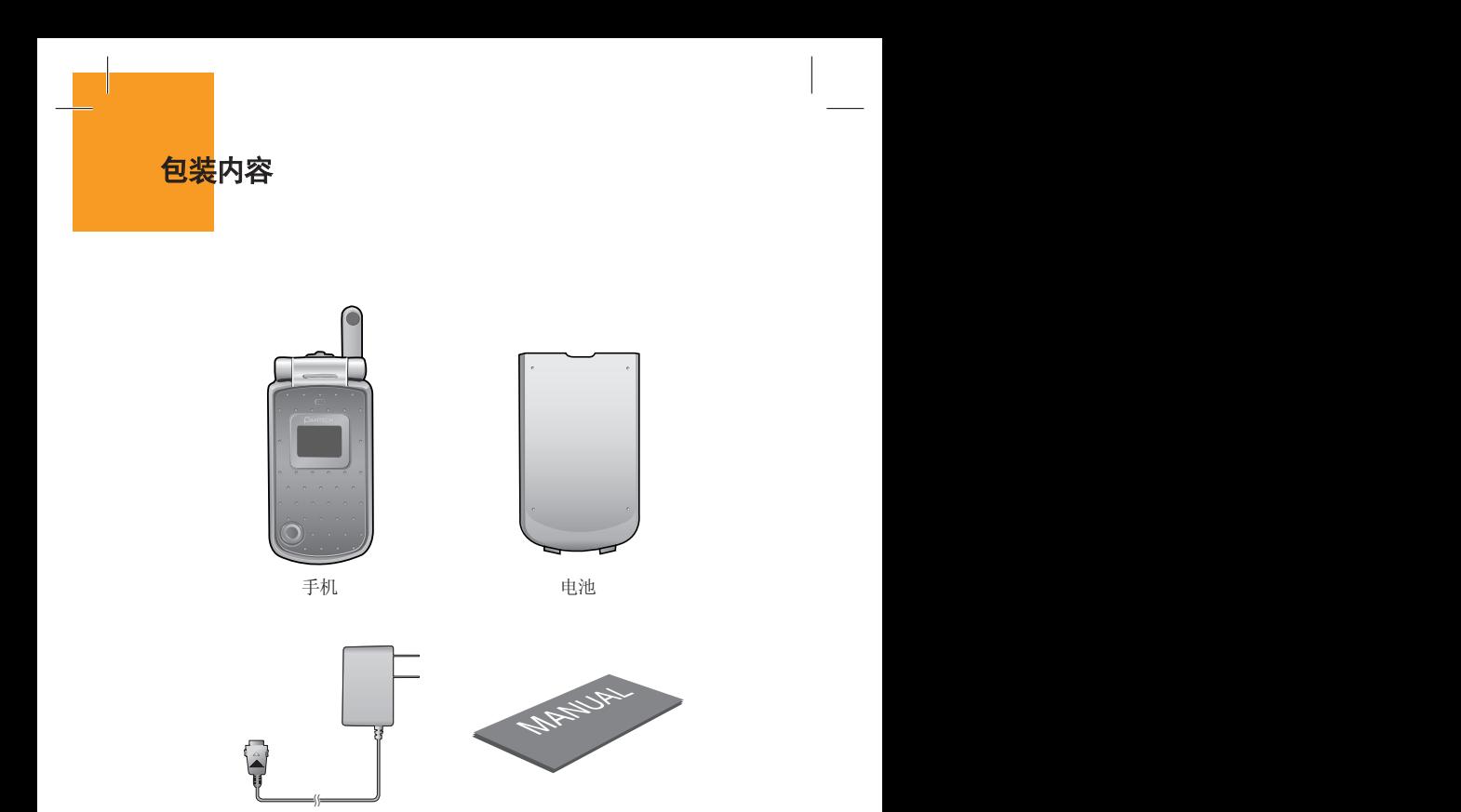

旅行充电器 不可以 不可以 手册

※ 包装内容各地区可能有所不同。

内外显示屏

GB200手机有2个LCD显示屏(内外各一个),显示屏顶部有表示手机状态 的图标。

## 内部LCD显示屏

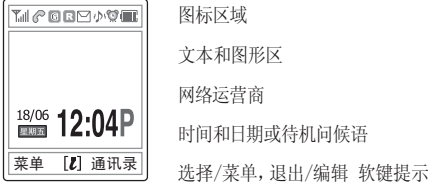

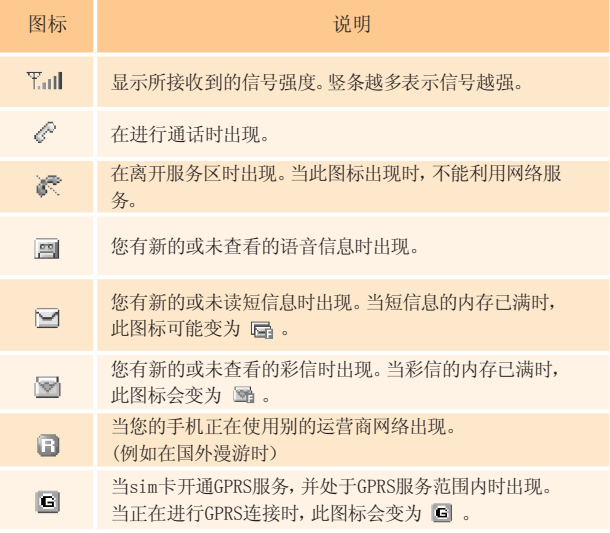

## 内外显示屏

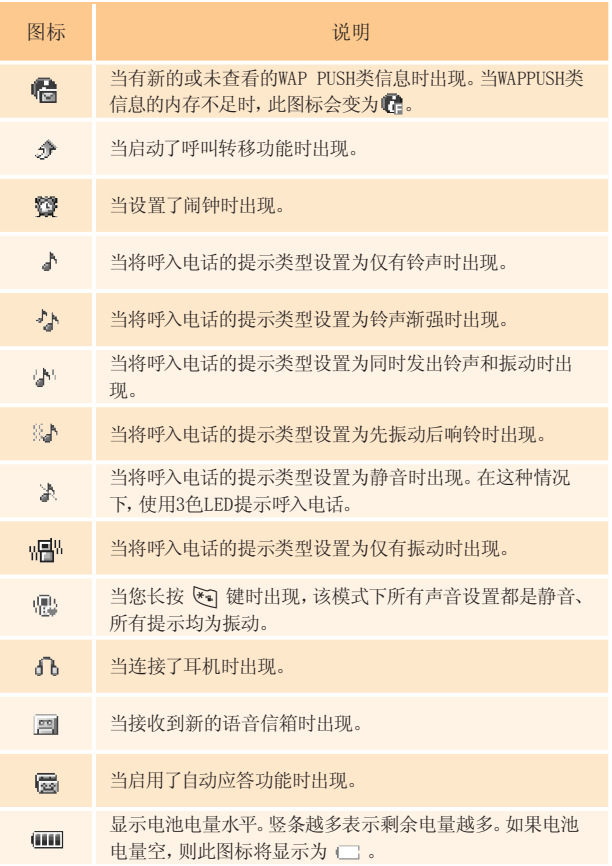

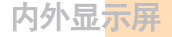

#### 显示屏关闭模式。

如果内外显示屏在一分钟内未按下任何键,则内显示屏将进入关闭模 式以节省电能。(当您把背景灯设置为一分钟时)

按任意键可将显示屏从关闭模式中唤醒。

#### 选择功能和选项。

GB200手机提供可以让您对手机进行定制的一组功能。这些功能被 安排在菜单和子菜单中,通过3个标有 [ $\bigtriangleup$ ], [ $\bigtriangleup$ ]和 [ $\bigcirc$ ] 键 的软键进入。

每个菜单和子菜单让您能够查看和更改某一特定功能的设置。

软键的作用随当前显示内容的变化而变化;在显示屏底行、正位于软 键上方的像框、图标提示其当前的作用。

要查看各种可用的功能/选项或对其中所需要的某项进行选择,可进 行以下操作:

- **1** 按相应的软键。
- $2$  要选择突出显示的功能或选项,可按  $\left[\bigtriangleup\right]$  软键或 $[0K]$ 软键 选择。
- **3** 可用方向键进行光标的移动。
- **4** 要返回先前的功能或选项,可按 [C] 键。

内外显示屏

 $5$  要返回待机模式,可按 [ $\mathcal{O}$ ].

在某些功能中,可能会要求用户输入密码或PIN。此时应输入所要求的代码 并按[OK]软键。

## 外部LCD显示屏

下面内容描述了外部LCD显示屏显示。

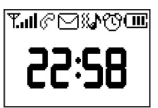

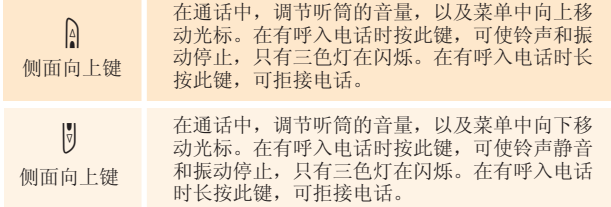

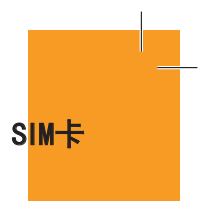

### SIM卡

当您登记为某个网络运营商的用户时,您会得到一张SIM(用户识别 模块)卡,其上带有用户的注册信息

(PIN、是否有附加业务等)。

SIM卡与信用卡类似,它应被安全保管,谨慎取放。

不要将其弯曲、划伤或使其受潮。

避免静电。

为避免损坏SIM卡的内存,在拆除或插入SIM卡之前一定要关闭 手机。

请将SIM卡放在儿童和宠物接触不到的地方。

## 安装和拆除SIM卡

**1** 将电池从手机上取下。

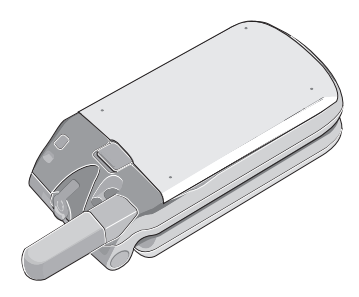

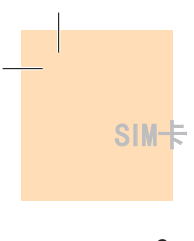

**2** 在检查确认SIM卡插槽为空后,将SIM卡装入槽中。

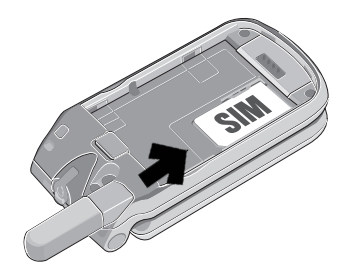

**3** 如果需要将SIM卡拔出,请按以下图中箭头所示方向将SIM卡 推出。

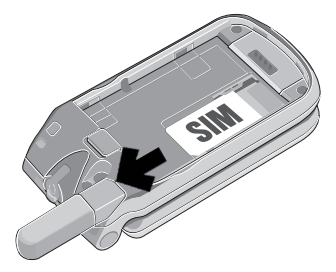

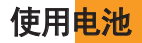

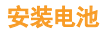

如下图所示,将电池的定位头①插入手机底部的孔中。 按压电池上部②,直至听到"咔哒"声。

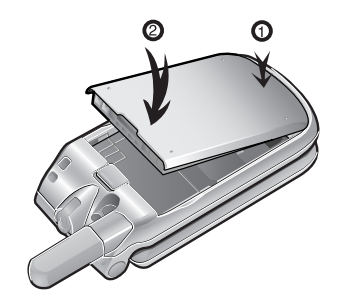

取出电池

将电池卡锁①上推,取出电池②。

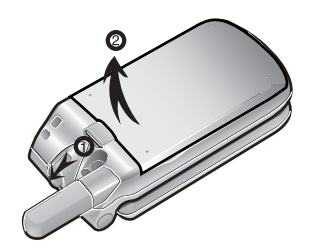

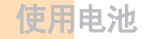

## 为电池充电

手机由充电锂离子电池供电。应确保只使用经过PANTECH认可的电池 和充电器。更多具体内容,请与您当地的销售商咨询。

GB200手机在充电时可以正常使用。

当电池安装在手机上时,打开底盖,将充电器的连接头插入位于手 机底部的插口。

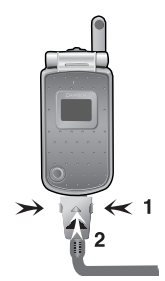

当充电完成时,应将充电器的连接头从手机底部的插口拔出。

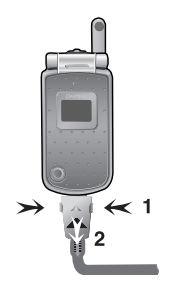

使用电池

#### 提示

GB200手机由锂离子(Li-ion)电池供电。

GB200手机可以使用以下类型的锂离子电池(更多信息请与您当地的 销售商联系)。

标准型电池。

大容量电池。

## 使用电池时的注意事项

- 不要使用已损坏的电池或充电器。
- 电池只能为手机提供电能,不能用在其他方面。
- 如果在靠近基站的位置使用手机,则待机时间可以延长。
- 电池充电时间取决于电池剩余电量、电池类型和所使用的充电器。
- 电池使用时间随着电池的磨损会逐渐缩短。
- 请使用经过PANTECH认可的电池和充电器。
- 由于过度充电会缩短电池寿命,在电池充满电后应马上将手机与 充电器分离。充电完成时即应拔掉充电器电源。将电池置于过热 或过冷的环境,特别是在夏天和冬天置于汽车中可能缩减电池容 量及寿命。应将电池一直置于常温下。
- 不要将电池的两极连接到一起。当电池与导电物体接触时可能出 现放电情况。手机混线也可能损坏电池。
- 应按照当地法规对旧的电池进行处理和回收。
- 不要将电池扔入火中,以免发生危险情况。
- 不要使用未经PANTECH认可的充电器。
- 为防止出现伤害身体或起火等危险情况,应确保金属物体不会与 电池的+和–端子接触。
# 使用电池

■ 在以下情况时本手册中表示的待机时间比实际使用时间短。

- 使用移动电话的文本输入、储存、玩游戏、上网等使用附加功能 时会增加电池的消耗量。
- 经常呆在没有开通服务的地区、或者长时间滞留,会造成电池消 耗量的增加,导致待机时间的缩短。
- 在弱信号区或两个以上基站重叠的地区,电池的消耗量会增加。
- 打电话的次数越多,待机时间越短。
- 电池是消耗品,因此它的使用时间会慢慢会缩短。
- 使用时间缩短到一半以上时请重新购买新电池。
- 请勿做扔下或落地等冲击电池的行为。
	- 以免造成故障或过热以及爆炸。
- 请不要将电池放在发热设备附近或严禁将电池放在微波炉等可以 加热的器具内。
	- 以免造成过热以及爆炸危险。
- 请不要将充电端口触及项链、硬币、钥匙等金属物质。
	- 以免造成火灾或爆炸危险。
- 请不要将电池放在光线直射的汽车玻璃附近等封闭的高温场所, 请在0℃~40℃的室内保管。
	- 以免造成外形变形,膨胀等爆炸危险。

# 使用电池

- 严禁儿童或宠物将电池放入嘴中。
	- 电池潮湿或受到损坏时,可能造成爆炸危险,可能造成火灾。 将电池含在嘴里或者如果使用受损的电池会影响人体的健康。 如果电池受损,其内部的液体粘到皮肤时,请尽快充分冲洗其 部位。
- 请不要使用锥子或按钉等尖锐的物品刺激电池。
	- 以免发生爆炸或火灾。
- 移动电话请使用指定的电池,除此之外请不要在别的用途上使用 电池。
	- 以免造成故障或者爆炸危险。

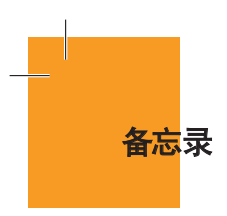

# Г  $\Box$ Ξ

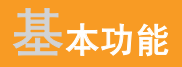

- 1. 开机和关机
- 2. 拨打电话
- 3. 接听电话
- 4. 通话中的选项
- 5. 使用耳机
- 6. 选择菜单功能
- 7. 输入文本

# 开机和关机

# 开机

- **1** 打开翻盖。
- 2 按住 [7] 键2~3秒, 直至手机开机。
- **3** 如果手机要求输入PIN码,则应输入PIN码,并按[OK]软键。 (更多细节参见菜单6.7)

手机会自动搜索网络,内、外显示屏上会出现当前的日期和时间。 在与网络连接之后,您就可以拨打或接听电话。

如果手机在使用中出现功能失常,或者手机未启动,则应拆下电池, 在5到10秒后再重新装上。

#### 注

要改变语言,应使用语言菜单选项(菜单6.3)。

# 关机

要将手机关闭,可长按 [7] 键直至关机动画显示。

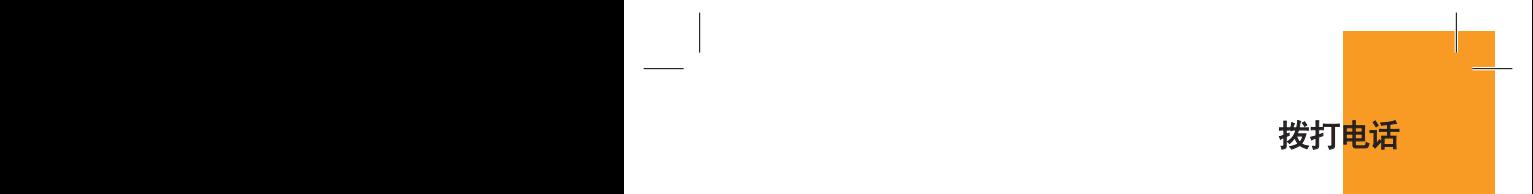

 $\Omega$ 

# 拨打电话

在待机模式下输入对方的区号和电话号码,然后按 [S] 键。

要清除所输入的电话号中的最后一位数字,可按一下 [~~] 键。 要清除所输入的所有数字,可长按 [~] 键。

### 结束通话

当要结束通话时,只需按 [27] 键,屏幕上会显示通话情况(接听方 姓名或号码、通话时间)。

### 使用通话记录

手机可按时间顺序存储最多30个已拨、已接及未接电话。最近一次 的通话被存储在第一个位置。如果相同号码以相同的方式连续出现 多次,则只存储最近的一次通话信息。例如:多次连续拨打1860, 1860会以最后一次拨打的时间留下纪录。

- **1** 短按 [S] 键查看通话记录记录中以时间顺序存储的已拨电话、 已接电话和未接电话。
- 2 按向上或向下键([cp]、[cm])选择一个号码。
- **3** 按[S]键进行呼叫。(更多具体内容参见"通话记录"一节。)

#### 提示

在待机状态下长按 [S] 可直接拨出通话记录中的最近一个号码。

41

# 拨打电话

## 使用通讯录

您可以将通话对方的姓名和电话号码存储在SIM卡和手机的内存中, 它们合起来被称为通讯录。只需选择所要联系人的姓名即可调出其 相应的号码。(更多有关通讯录功能的具体内容,参见菜单2)。

- **1** 在待机画面下按 [>] 键或 [ ] 键分别进入通讯录菜单, 查看姓名和相关信息。
- **2** 从查看姓名中选择一个号码。
- **3** 按 [S] 键进行呼叫。(更多具体内容参见"通讯录"一节。)

### 拨打国际电话

- 1 在待机状态下长按 [o-l] 键添加国际前缀, 直至显示屏上出 现"+"字符。
- **2** 输入所要呼叫的国家、地区代码和电话号码。
- **3** 按 [S] 键。

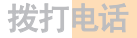

## 从通讯录中快速拨号

长按"快速拨号"的号码。例如,长按 [5] 键以拨出在"快速拨号 记录" 中存储在"5"号的电话号码。

对于2位以上的编号,可以短按第1位数字,长按第2位数字。

(更多具体内容参见"快速拨号"一节。)

# 拨打紧急电话

在没有SIM卡的情况下也可拨打紧急电话。

输入号码"112",然后按 [S] 键,如果没有SIM卡,可按[求救] 软键。

# 接听电话

### 接听电话

当有人给您打电话时,手机会发出铃声(或振动),屏幕上会显示 呼叫方的电话号码或姓名(需要网络支持和用户注册)。 如果对方没有申请开通呼叫号码隐藏功能和您的SIM卡开通了来电 号码显示功能的话,则对方电话号码或在"通讯录"中存储的姓名会 显示在屏幕上。

- **1** 要接听电话,打开翻盖即可。(应答模式为翻盖接听时)
- **2** 如果翻盖已经打开,则可按 [S] 键。

如果应答类型被设置为"任意键",则可以除 [7] 键和左, 右键之外的任何键接听电话。

# 查看未接电话

如果出于某种原因,呼入的电话未被接听,则屏幕上会显示"未接电 话"的字样和未接电话的数量,以对您进行提示(此功能取决于网络 和用户是否登记,并非在所有地区都可用)。

要回拨未接电话(没有连接耳机的情况下),应:

- **1** 打开翻盖。
- **2** 按"查看"软键,显示未接电话记录。
- **3** 如有必要,可按上/下键滚动至所要的号码。

**4** 按 [S] 键对未接电话进行回拨。 按 [ 一] 或 [ ? ] 键关闭未接电话提示。

## 拒接电话

在翻盖打开时按 [2] 键或拒接软键。 在翻盖关闭时,在有呼入电话时可长按侧面上/下键。

## 在通话中调整音量

在通话中,如果需要调整听筒的音量,可使用手机左侧的音量键。 按侧面向上键提高音量,侧面向下键降低音量。 调整时音量的大小以图标的方式会显示在屏幕上。 在翻盖打开的待机模式中,短按侧面向上/侧面向下键可以调整键盘 音音量。

接听电话

在通话中, 按 [△] 键进入通话选项。.

# 关闭话筒(静音)

您可以临时关闭手机的话筒,以使对方听不到您这里的声音。 您可能需要与旁边的人说几句话但并不想让通话对方听见。 直接按静音软键, 或者按"选项"软键再选择"保持"以启动静音功能。 要重新开启话筒,可以: 直接按"扬声"软键, 或者按"洗项"软键再洗择"扬声"。

# 通话保持

您可以将当前呼叫保持到任何时候。如果网络支持,在一个通话进行 中可以进行另一个通话。在这两个通话中,一个有效,另一个处于保 持状态,您可以在他们之间进行切换.

只在两个人之间进行通话时,要对通话进行保留接通,只需选择"选 项"中的"保留接通"即可,或者按 [>] 键。

您可以在任何时候选择"选项"中的"切换"重新激活此通话。 当一个通话被保持时,对方的姓名和图标即变为灰色。

要在通话中再拨打另外一个电话,可以:

**1** 输入要拨打的电话号码或在"通讯录"中查找。

**2** 按[S]键拨打第二个电话。第一个电话被自动置于保持状态。

要在两个通话间进行切换,只需按切换软键即可。

此时当前通话处于保持状态,而原来被保持的通话则被激活,这样 就可以继续与原通话方进行通话。 要结束时,通过按 [27] 键正常 结束每个通话。

# 在通话过程中接听另一个电话

如果网络支持此业务,且您已经启用了"呼叫等待"选项(见菜单 6.2.4),则在一次通话进行中您可以接听另一个电话。在通话时有另一 电话呼入您会听到呼叫等待音频的提示。

要在通话过程中对另一电话进行接听,可以:

- **1** 按 [S] 键接听呼入电话。
- **2** 第一个电话被自动置于保持状态。
- **3** 要在两个通话之间进行切换,可按"切换"软键。 要结束当前通话,可按 [7] 键。已保持的通话被自动重新连接。

### 在"通讯录"中搜索号码

在通话过程中您可以在"通讯录"中搜索号码。

方法一:按下方向键直接进入"通讯录"姓名记录。 方法二:按以下方法进入"通讯录"姓名记录。

- **1** 按选项软键。
- **2** 按方向键键移动到"通讯录",按"Ok"软键。
- **3** 选择姓名、群组和照片等所需要的搜索类别。
- **4** 按确认[OK]软键。
- **5** 在"姓名搜索"时,输入所要查找姓名的头几个字母。
- **6** "通讯录"记录会被列出,开头为第一个符合您要求的记录。

#### 注意

您也可以用按上/下键的方式从开头浏览"通讯录"。

**7** 要查看选择的记录,按[OK]软键。

有关"通讯录"功能的具体内容,参见菜单2。

### 使用双音多频

在通话中您可以关闭或开启双音多频音。

当选择了关闭双音多频选项时,通话双方都不会听到您在通话当中按 键盘时的键盘音声音。

如果要与答录机或程控电话系统进行通信,则必须选择开启双音多 频选项。

### 转移通话

如果网络支持此业务,则可将当前的通话中的线路与等待中的线路连 接,以使原来单独跟您通话的两方能够互相通话,而此时您会与双方 都断开。

- **1** 在您正在与一方通话进行当中,以通常方式接听或拨打一个电话, 接通以后按选项软键。
- **2** 按上/下键选择转移通话选项并按选择软键。
- **3** 此时这两人即可互相通话。

## 使用信息业务

在通话过程中您可以阅读或编辑新的短信息。

- **1** 按选项软键。
- **2** 按上/下键移动到短信息选项。按选择软键或[OK]软键。
- **3** 要阅读一条接收到的信息,可选择收件箱子菜单,然后浏览所要 阅读的信息。
- **4** 要写一条新的信息,可选择新建信息子菜单。
- **5** 按[OK]软键。

(更多有关文本信息菜单的具体内容,参见菜单1.1)。

# 多方通话

多方通话功能是一项网络服务,它可以让6个人同时参与通话或会议 电话。

更多信息请联系您的网络运营商。

要进行多方通话,可以:

**1** 以正常方式拨叫第一位参与者。

- **2** 以正常方式拨叫第二位参与者。 第一个通话被自动置于保持状态。
- **3** 要将第一位参与者加入多方通话,可按选项软键并选择全部连接 选项。
- **4** 按选择软键或[OK]键。
- **5** 要将一位新的联系人加入多方通话,先以通常方式拨叫其电话。然 后按选项软键并选择全部连接。
- **6** 按选择软键或[OK]键。

通过接听电话并选择全部连接选项,您可以添加呼入的通话方。可根 据需要重复以上操作。

在多方通话时,您可以使用左键或右键查看多方通话的成员及其 状态。

#### 在多方通话期间进行第二个通话

要在进行多方通话时接听或拨打电话,可以:

- **1** 要将多方通话置于保持状态,可按选项软键并选择保持全部 通话。
- **2** 以正常方式接听或拨打电话。
- **3** 按切换软键可以重新激活处于保持状态的多方通话。
- 4 要结束多方通话,可按 [Q] 键。

与一个成员进行私人交谈

- **1** 按选项软键并选择私人选项。 按选择软键或[OK]键。
- **2** 按上/下键使该成员突出显示并按[OK]键。此时即可与该成员进 行私人交谈。其他成员可以继续进行相互交谈
- **3** 要返回多方通话,可按选项软键并选择全部连接 选项。
- **4** 按选择软键或确认[OK]键。此时多方通话的所有成员均能听到 其他任何一方的声音。

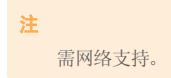

## 去除一个成员

- **1** 按选项软键并选择排除选项。
- **2** 按上/下键使该成员突出显示并按选择软键或[OK]键。与该成员 的通话即告结束,但与其他成员仍可继续通话。
- 3 关闭翻盖或按 [Z] 键以结束多方通话。

#### 注

需网络支持。

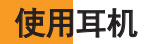

使用耳机麦克风,您无需拿起手机即可拨打或接听电话。

当将耳机麦克风连接至手机顶部的插孔时,耳机麦克风上的按键可以 起以下作用:

如果要显示最近的通话,可在待机模式打开翻盖后按此键。

如果要拨出最后一个通话记录,可在待机模式中按此键两次。

如果要接听电话,可在有电话呼入时按此键。

如果要结束通话,可在通话完成后按此键。

# 选择菜单功能

### 进入菜单功能

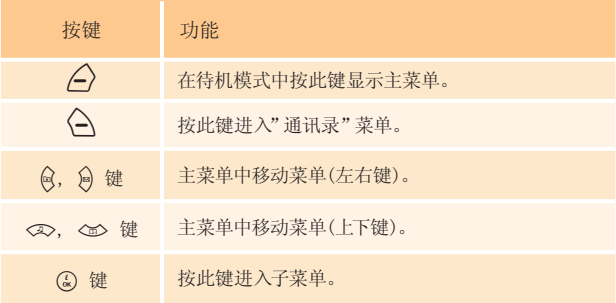

在主菜单中按四向导航键以移动菜单。

在"子菜单记录"中的一些项目可在画面底部查看子菜单中的当前 设定值。

按左和右键选择所需功能,再按[OK]键,修改项目的设置值。 如果您未按[OK]键,则新的设置值将不会被存储。

注

按 [一] 键返回先前菜单。 输入菜单前面的数字号码可快速 进入子菜单。

# 选择菜单功能

# 在待机模式中使用快捷键

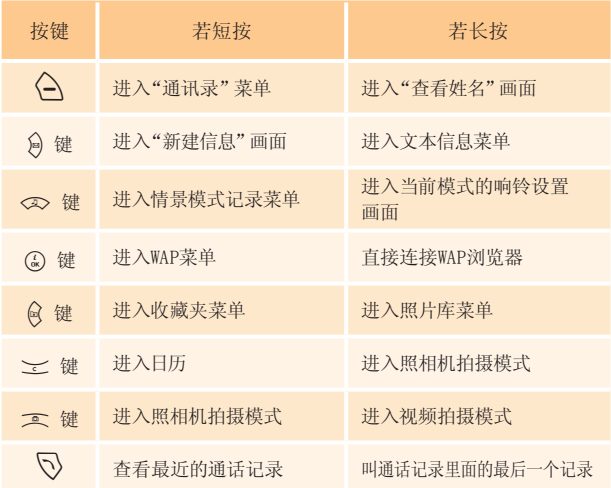

输入文本

### 输入模式

您在使用手机的很多时候都需要输入文本,例如在向"通讯录"中存 储姓名、新建信息、创建问候语或在日程中安排事件。您可以使用以 下几种文本输入模式:

#### T9模式

此模式让您能够用按一次键输入一个字母的方式来输入单词。键盘 上的每个按键都代表多个字母;在您按5键一次时,会显示J、K或L。 T9模式会自动将您的按键与内部词典进行比较,以确定正确的单词, 这样就使所需的按键次数比传统的字母模式大为减少。

#### 字母模式

利用此模式输入英文字母,输入一个字母按最多4次键,让您轻松输 入英文。

#### 数字模式

此模式让您能够输入数字。

#### 符号模式

此模式让您能够输入特殊字符,例如希腊字母、货币单位或句号。

输入文本

# 修改文本输入模式

当处于可输入字符的区域时,在显示屏底部会出现文本输入模式指 示符。

例:输入备忘录。

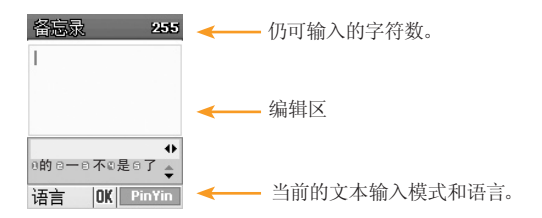

要改变为其他的文本输入模式,可以:

- **1** 按提示当前文本输入模式的右软键。
- **2** 按 [>] 右软键转换至所需要的模式。选择"语言"左软键让 您能够更改文本输入语言。

#### 插入空格

要在单词之间插入空格,可按 [[or]] 键(英文模式:短按,中文 模式:长按)。

也可以按右导航键加入新的空格字符。

输入文

#### 移动

要在文本内向左或向右移动光标,可按左或右键。 同样,要在文本 内向上或向下移动光标,可按上或下键。

#### 注

通过按[侧上/侧下] 键, 光标可以直接到达文本的开始端和结 尾端。

#### 清除字母和单词

要清除光标左侧的字母,可按 [一] 键。

长按 [C] 键可以清除屏幕上显示的所有字符。

#### 返回前一画面

当文本输入区为空时,按[C]键可返回前一画面。

#### 提示

通常快速更改文本输入模式的方法

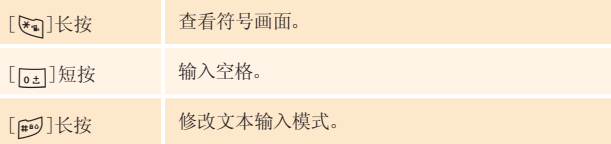

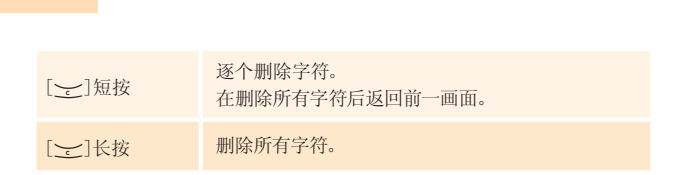

# 使用T9字母模式

输入文本

对于T9字母编辑器,文本越多,单词越完整。

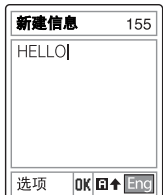

- **1** 按 [2] 至 [9] 键输入文本。例如,顺 序按 [【4] [34] [54] [54] [64] 键 可输入"hello"。 键入的单词会出现在屏幕 上。它可能会随每次按键发生变化。
- 2 如果未能搜索到某个单词,可按 [dota] 键搜索可以键入的文本。如果 搜索到多段文本,则最常使用的文本会被列在第一位。
- **3** 继续输入下一单词。

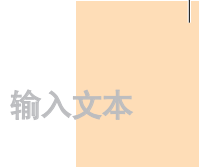

### 使用字母模式

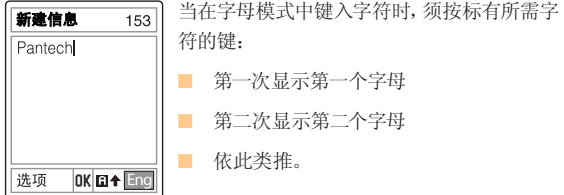

例:要显示字母"C",可快按2键三次。要显示字母"K",按5键两次。 此方法称为字母键入。

#### 注

当按另外的键时光标会向右移动。当两次输入同一字母或属于同 一按键的不同字母时,只需按右键或等待几秒钟光标即可自动右 移,此时可以输入下一字母。

更多信息可参考可用字符表。字符随文本输入语言的不同而有所 区别。

# 更改大小写

要更改要键入的下一字母的大小写状态,可按 [#9].

有三种情况:

- 小写(无提示符)
- 首字母大写 (◆)
- 大写锁定 ( $\biguparrow$ )

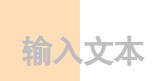

[英语]

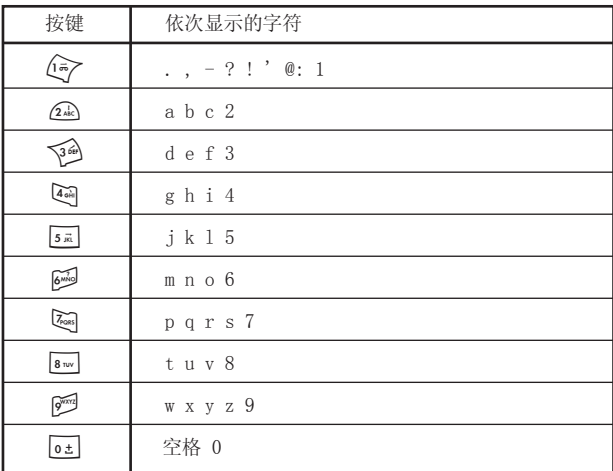

# 使用数字模式

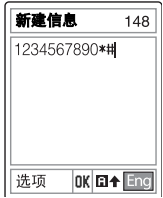

数字模式让您能够在文本中输入数字。按对应的数字键即可 输入。

输入文本

# 使用符号模式

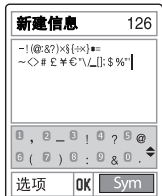

符号模式让您能够在文本中输入符号。

要显示更多的符号,可按上/下键。

要输入一个符号,可按对应于该符号的数字, 该文本将出现在输入画面中。

长按 [\*] 键或 [>] 右软键查找符号模 式输入法。

再按 [< ] 键可以变更到符号模式之后的下 一模式。

# 使用T9拼音输入模式

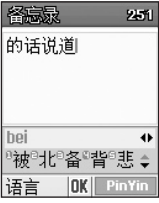

输入某一文字的拼音字母。该拼音的汉字将会 显示出来。长按某一字符对应的数字键,该汉 字即会出现在输入窗口中。短按 [149] 键向 一个中文字符添加一个特殊符号。 (拼音模式)

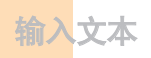

# 使用T9笔划输入模式

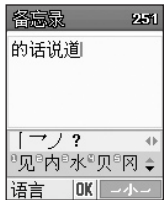

选择 [1]、[2]、[3]、[4] 或 [5] 键上印有的 笔划以显示该笔划。

按上/下键可看到未显示的文字。

长按某一文本对应的数字键,该文本即会出 现在输入窗口中。短按[199]键向一个中文字 符添加一个特殊符号。

(部首模式)

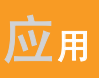

- 1. 短信息
- 2. 通讯录
- 3. 通话记录
- 4. 音像与游戏
- 5. 情景模式
- 6. 设置
- 7. 事务管理器

 $\Box$ 

 $\blacksquare$ 

F

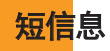

选择 "菜单 → 1.短信息"。

此菜单让您可以新建、发送、阅读和存储短信息服务(SMS:文本信 息)、增强型信息服务(EMS:包括简单图像、动画或音乐的信息)和 彩信服务(彩信:支持多种媒体类型表达的信息,如全彩色图像和和 弦铃声)形式的信息。

也可提供语音信箱。

#### 注

此功能仅在当您的网络运营商支持时方可使用。更多信息请与您的网 络运营商联系。

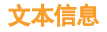

待机模式下长按 [R] 键,或选择"菜单 → 1.短信息 → 1.文本 信息"

使用短信息服务(SMS)可以与其他移动电话之间互相发送短信息。 此外,GB200手机还支持增强型信息服务(EMS),使用它可以生成包 括简单图片、音乐、动画和带样式文本等的短信息,它们对简单的文 本信息进行了补充。

要使用手机发送文本信息,您必须获知网络运营商的短信服务中心 号码。

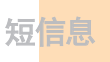

#### 接收新信息

当收到一条新的信息时,屏幕上会出现新信息图标(23)和一个信息提示 窗。 此外您还会听到一个提示音,该提示音可在情景模式里面的信 息提示音中修改;更多具体内容,见"菜单 → 5.情景模式 → 2.信息提示音"。

要立即阅读新信息,可按"查看"软键。此时出现信息记录。

#### 注

要清除屏幕上显示的新信息提示,可按结束键。

#### 管理内存

收件箱和发件箱共同使用SIM卡内存。当信息存储空间已满时,会出现信息 已满的图标( )。在这种状态下收不到任何新的文本信息。您必须使用 删除选项或全部删除选项删除收件箱或发件箱内的一条或多条旧信息已获 得空闲的内存。

- 新建信息: 编辑一条新的文本信息或EMS。
- 收件箱:显示接收到的信息,存储在SIM卡内存中。[10/20]中 的"10"表示未读信息数量, "20"表示已收到的信息总数量。
- 发件箱: 显示由您存储在SIM内存中的信息。[10]表示存储在发 件箱中的信息总条数。
- 存储箱:收件箱和发件箱中信息可转移到存储箱,存储在手机 内存中。[10]表示存储箱中的信息总数量。

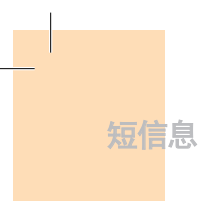

- 文本范本:显示基本模板。
- 设置: 设置文本信息的环境。
- 内存信息:显示SIM卡和手机内存的空闲空间。

### 新建信息

选择"菜单 → 1.短信息 → 1.文本信息 → 1.新建信息"并按  $[OK]$ 键。

使用此菜单,您可以编辑新的信息,并可包含文本、图像和音乐。

**1** 新建信息。在显示屏的右上角会显示仍可输入的字符数,而当前正在书写 的信息编号显示为 [ 1 ] 的样式。

#### 注

更多有关如何输入字符的信息,请参见"输入文本"菜单。

2 在输入您的信息时, 按选项软键 [A) 可使用以下选项。

在您按[左/右]键选择一个项目并按[OK]键使用下列选项:

- 插入图片: 插入所选项目。
- 插入动画: 插入所选项目。
- 插入铃声: 该音乐将被设置并播放一遍。
- 插入表情符号: 插入所选项目。

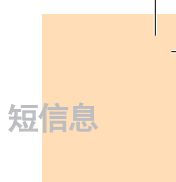

- 插入范本: 插入存储在模板中的短语。
- 语言: 英语、中文简体。一经选择,该语言会显示在屏幕右下角 底部。

#### 发送和存储信息

- **1** 当完成信息输入时,按[OK]键。 此时会弹出传送选项菜单,它有以下 选项。
	- 发送: 添加接收方的电话号码。
	- 传送及存储: 与发送一样发出信息。 所发送的信息被自动存 储在发件箱中。
	- 存储: 将写好的信息存储在发件箱中。
- 2 在"添加号码"画面上输入目的号码。按选项软键 [ $\bigtriangleup$ ]在 "通讯录"或"最近通话"中查找一个号码。您可以添加最多5个 收件人号码。
- **3** 按[OK]键,开始发送,屏幕上显示信息已发送的动画。如果信息 未能发出,则可按重试软键再次尝试发送,或者按取消[否]软键 将信息存储在发件箱中。

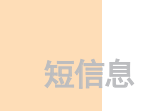

#### 收件箱

选择"菜单 → 1.短信息 → 1.文本信息 → 2.收件箱"。

选择收件箱并按[OK]键,逐条查看接收到的信息。

选择屏幕右下角的回复软键转到"新建信息"画面。

(参见1.1.1 新建信息。)

回复号码已经自动记录在收件人号码里面,您可以添加信息。

选择信息记录左边的选项软键,选择  $\lceil \angle$  以下菜单。

- 转发: 将接收到的信息直接发送给其他接收方。
- 编辑: 对接收到的信息进行编辑以进行发送。
- 删除: 删除所选择的信息。
- 全部删除: 删除收件箱中的所有信息。
- 回复: 编写并向该发件人发送新的信息。

选择阅览一条信息并按左边的选项软键 [△] 以选择以下菜单。

- 转发: 将接收到的信息直接转发给其他接收方。
- 编辑: 对接收到的信息进行编辑
- 提取对象: 存储接收到的信息中的对象。
- 提取号码: 选择接收到的信息中任意号码。

选择此选项在信息中提取和排列号码。按"保存"软键将每个号码 添加"通讯录"记录中。

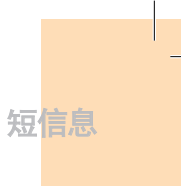

- 提取网址: 选择此选项在信息中提取和排列URL。按"保存"软键 将其添加到"书签"中。
- 移至存储箱: 将所选择的信息存储在"存储箱"中。旧的信息将 被删除。
- 删除: 删除所选择的信息。
- 回复电话: 给发件人拨打电话。
- 回复: 向发件人回复新的信息。

#### 发件箱

选择"菜单 → 1.短信息 → 1.文本信息 → 3.发件箱"。

发件箱存储着您同时发送及存储的信息,或仅存储但未发送的信 息。选择信息记录左侧选项软键  $[\angle]$  选择下列菜单。

- 编辑: 编辑信息讲行发送。
- 删除: 删除所选择的信息。
- 全部删除: 删除发件箱中的所有信息。
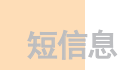

选择一条信息并按左边的选项软键 [ $\bigtriangleup$ ] 以选择以下菜单。

■ 编辑: 编辑信息讲行发送。

- 移至存储箱: 将信息移至"存储箱"中。旧的信息将被删除。
- 删除: 删除信息。

#### 存储箱

选择"菜单 → 1.短信息 → 1.文本信息 → 4.存储箱"。

"存储箱"中的信息由收件箱或发件箱中的信息转存。所有信息功能 与在收件箱和发件箱中相同,且每个选项均可用。

#### 文本范本

选择"菜单 → 1.短信息 → 1.文本信息 → 5.文本范本"。 选择一个文本范本菜单并选择左侧用于相关联选项的选项软键  $[\triangle]$ .

- 新建: 制作新的模板。当模板空间已满时此选项不可用。
- 删除: 删除一个文本范本。此选项仅可用于用户创建的 文本范本。
- 编辑: 编辑一个文本范本。 按[OK]键存储已编辑的文本范本。

短信息

选择阅览一条信息,按选项软键,显示以下菜单。

- 发送: 参见"新建信息"。
- 删除: 删除一个文本范本。此选项仅可用于用户创建的模板。
- 编辑: 编辑一个文本范本。

按[OK]键存储已编辑的文本范本。

#### 设置

选择"菜单 → 1.短信息 → 1.文本信息 → 6.设置"。

使用此菜单,您可以设置默认的短信息。以下选项可用:

- 短信中心号码: 在此您可以存储或修改短信息服务中心的 号码,此号码在发送信息时需要。您需要从服务提供商处获 取此号码。
- 有效期限: 在此您可以设置您的信息存储在短信中心尝试 进行发送的时间长度。
- 信息类型: 在此您可以设置信息类型为普通、传真、语音信 息、ERMES、传呼、X.400或互联网。在网络支持的情况下网 络可以将信息转换为所选择的格式。

#### 内存信息

选择"菜单 → 1.短信息 → 1.文本信息 → 7.内存信息"。

选择"内存信息"并按确认[OK]键,显示当前SIM卡内存(收件箱和 发件箱)和存储箱(手机内存)的使用状态。

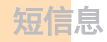

## 彩信

选择"菜单 → 1.短信息 → 2.彩信"。

彩信是一种与短信息服务(SMS)非常类似的信息服务。它提供手机 与手机、手机与电子邮件之间的个人彩信的异步 交付。

除了为人所熟知的文本内容之外,彩信还可以包含图像、动画和 声音。

一条彩信信息即为一个单个多媒体表示方式。它并不是带有附件的 文本文件。

通过彩信功能,GB200手机可接收彩信。您也可以发送图片信息。此 功能仅在您的网络运营商支持的条件下方可使用。只有支持彩信功 能的手机才能够接收和显示彩信。

#### 管理内存

当手机收到彩信,新信息图标(图)将会出现(在您阅读新信息后它 即消失)。

当内存已满,接收不到任何信息时,您必须使用删除选项或全部删 除选项将收件箱、发件箱、存储箱中的旧信息删除,以获得多余的 内存。

#### 注

在GB200手机中,彩信、照相机、Java和音像库共同使用同一个内 存空间。您也可以使用删除或全部删除选项,用来删除照相机或 音像库中的一些声音或图片。

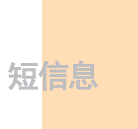

- 新建信息: 写一条新的彩信。
- 收件箱: 显示接收到的信息,存储在手机内存中。
- 发件箱: 显示已发送的信息,存储在手机内存中。
- 存储箱: 存储来自收件箱、发件箱或已起草的信息。存储箱中转 存的信息被存于手机内存中。
- 彩信模板: 显示基本模板。
- 设置: 设置彩信的基本参数。
- 彩信服务设置: 设置彩信网络参数。
- 内存信息: 显示手机内存的状态。

#### 新建信息

选择"菜单 → 1.短信息 → 2.彩信 → 1.新建信息" 并按确认[OK]键。

您可以用下面的选项对彩信添加、编辑/替换或删除对象或模板。 用此菜单选项可以创建一条新的彩信,并可将其发送到多个收件人 或地址。

**1** 使用上或下键选择以下项目中的一个。

■ 插入文字

编辑文字部分信息。更多信息,参见"输入文本"菜单。

■ 插入图像

如果您的"图像库"有已存储的图像,可按[OK]键选择其中 一个图像。此时会显示图像记录。更多具体内容,参见"图像 库"菜单。

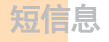

 ■ 插入声音 如果您的"铃声库"有已存储的声音,可按[OK]键选择其中 一个声音。此时会显示声音记录。更多具体内容。参见"铃声 库"菜单。

 ■ 插入照片 如果您的"照片库"有已存储的照片,可按[OK]键选择其中一 个照片。此时会显示每个目录的照片记录。更多具体内容, 参见"照片库"菜单。

#### ■ 添加模板

您可以添加彩信模板。当幻灯片的当前页中没有已添加的文 字,图像,声音,照片等信息时,"添加模板"可以使用。如 果当前页中已添加了文字,图像,声音,照片等信息时,不提 供"添加模板"选项。只要您选择了"添加模板"选项,那么 您要是之前输入的图像,声音等信息会自动变换到模板里的 彩信。

■ 插入幻灯片

您可以添加新的幻灯片页面已创建更多内容。在进行插入 图片,插入声音,插入照片,拍摄照片,添加模板后按向下键把 光标移动到屏幕上的(→)符号上,在按添加软键可看到插入 幻灯片。当有多个幻灯片时,在选项中可看到"删除幻 灯片"一项。

- 2 按选项软键 [A] 以使用以下选项。
	- 插入对象

插入新文本、图象、照片、声音或幻灯片。

■ 预览

预览编辑的彩信内容。

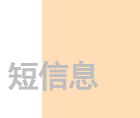

- 幻灯片时间 您可以设置对方接收到您的信息的时候,每一个幻灯片页显 示多长时间。在过了设定的一段时间之后,显示屏会自动滚动 到下一个幻灯片页。
- 编辑主题 您可以编辑或更改主题。(参见"输入文本")。
- 删除/替换对象 从幻灯片中删除或替换被选对象(文本、图象或声音)。
- 页面配置 它让您可以安排幻灯片页中图像和文本的上下显示位置。可以 设置为"图像在上"或"文本在上"。

#### 发送和存储信息

- **1** 当编辑信息结束以后,按[OK]键。此时会弹出发送选项菜单, 带有以下选项。
	- 发送: 添加接收方的电话号码, 不会存储, 直接发送。
	- 发送及存储: 与发送一样发出信息。所发送的信息被自动存 储在发件箱中。
	- 存储: 将写好的信息存储在发件箱中。
	- 存储为模板: 将当前信息存储到"彩信模板"中。
- **2** 选择"号码"画面上的一个条目。如果它是一个空的条目,可输 入收件人号码。您可以按选项软键在"通讯录"中查询,添加一 个号码。

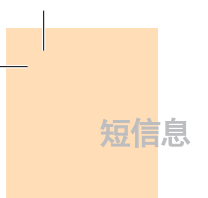

- **3** 要将信息发送给多个收件人或地址(最多9个),重复第2步 即可。
- **4** 当输入完收件人之后,按[OK]键。

#### 注

在彩信大小达到其传输极限时,会弹出一条信息进行提示。 如果您未能发送出一条信息而又忘记存储它,它将被自动存储在 发件箱中。一条信息已经存储, "存储"选项对其即不可用。

## 收件箱

选择"菜单 → 1.短信息 → 2.彩信 → 2.收件箱"并按[OK]键。

选择"收件箱"并按[OK]键以便逐条显示接收到的信息。选择屏幕右 下角的"回复",创建新彩信回复给对方。

您可以通过SMS网络接收彩信提示,而只有将彩信信息下载后才能对 其进行阅读。当自动下载为开启时,会跳过提示步骤,将信息直接下 载,并存储在"收件箱"中标记为未读。可从彩信收件箱中查看新信 息。选择[OK]选项,以打开信息。

选择位于整个信息记录左边的"选项"软键  $\lceil \angle$ ), 可以选择以下 选项。

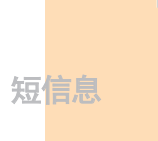

■ 转发: 将接收到的信息直接发送给其他收件人。

- 删除: 删除所选择的信息。
- 全部删除: 删除收件箱中的所有信息。
- 回复: 创建新彩信回复给对方。

选择一条信息并选择左边的"选项"软键  $\lceil \angle$ ), 可以选择以下菜 单。

- 回复: 编写并向该发件人发送新的信息。
- 转发: 将接收到的信息直接发送给其他收件人。
- 编辑: 编辑所选择的信息。
- 提取对象: 显示一条信息里的所有附件。
- 提取号码: 在已收信息中的号码进行操作。按存储软键,把每一个 号码添加到新的或现有的联系人记录中。
- 移至存储箱: 将信息移动到存储箱中。
- 存储为模板: 将当前的信息以模板形式存储。
- 删除: 删除信息。
- 信息资料: 显示所选信息的资料(发件人、主题、大小)。
- 重放: 重放信息。

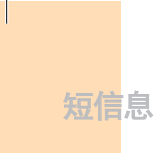

#### 发件箱

选择"菜单 → 1.短信息 → 2.彩信 → 3.发件箱"并按[OK]键。

发件箱存储已发送、发送失败和取消发送的信息。 当选择了发件箱菜单选项时,会显示已发送或存储的信息的记录, 其中有:

- 信息的主题,如果信息没有主题,则显示"没有主题"。
- 接收方的电话号码。
- 信息状态:信息已发送、信息发送失败或用户取消发送,传递 报告。

要查看一条信息,可滚动至该信息并按[OK]键。要滚动查看该 信息,可按"上"或"下"键。当该信息内容超过一页时,可以 按"左"或"右"键翻页,或者由创建时设置的幻灯片时间定时自动 翻页。可以按选项软键 [△] 以选择以下的选项:

■ 编辑: 编辑信息。

- 提取对象: 显示在一条信息中所有附件。
- 移至存储箱: 将所选择的信息移动到"存储箱"中。
- 存储为模板: 将当前信息的内容以以模板形式存储。
- 删除: 删除信息。
- 重发: 重新发送信息。
- 重放: 重新确认发件箱的信息。

短信息

#### 存储箱

选择"菜单 → 1.短信息 → 2.彩信 → 4.存储箱"并按[OK]键。 存储箱中的信息由收件箱或发件箱中的信息转存。

所有信息功能与收件箱和发件箱中的功能相同,且每个选项均 可用。

#### 彩信模板

选择"菜单 → 1.短信息 → 2.彩信 → 5.彩信模板"并按 [OK]键。

选择"彩信模板"并按[OK]键,可以逐个显示存储在"模板"中的 信息。

- 删除: 删除所选择的模板。
- 编辑: 编辑并存储信息(参见"新建信息")。
- 新建: 创建新的模板(参见"新建信息")。

选择某个模板并选择方边的选项软键 [△] 以选择下列菜单。

- 编辑: 编辑模板(参见"新建信息")。
- 提取对象: 显示在一条信息中所有附件。
- 发送: 发送模板(参见"发送")。
- 删除: 删除模板。
- 重放:重放模板。

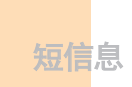

#### 设置

选择"菜单 → 1.短信息 → 2.彩信 → 6.设置"并按[OK]键。

通过此菜单,您可以设置发送或接收彩信信息的默认设置。可以提供 以下选项:

#### ■ 有效期限

在此您可以设置您的信息存储在信息中心、尝试进行发送的时间长 度。您可以在一小时/六小时/十二小时/一天/三天/一周/最大中选择 一个。

#### ■ 自动下载

您可以选择如何接收信息。您可以选择"开"或"关"。

#### ■ 传递报告

当此选项被设置为开时,网络会提示您信息是否一起被传送到。

#### ■ 允许传递报告

当此选项被设置为关时,即使发送方请求回复传递报告,您的手机 也不会向其发送方传递报告。

#### ■ 阅读报告

当此选项被设置为开时,接收方手机会发送一条回复信息,以提示 您信息已读。

■ 允许阅读报告

当此选项被设置为关时,即使发送方请求回复阅读报告,您的手机 也不会向其发送方阅读报告。

#### ■ 垃圾邮件过滤

当此选项被设置为开时,您可以拒绝网络运营商发送的广告。您可 以在关/垃圾邮件时提醒/拒绝滥发中选择一项。

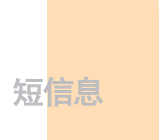

#### 彩信服务设置

选择"菜单 → 1.短信息 → 2.彩信 → 7.彩信服务设置"并按  $[OK]$ 键。

选择"彩信服务设置"并按[OK]键,可以显示当前的彩信服务设置记 录。未经编辑的彩信服务设置不会被选择。选择一种彩信服务设置进 行编辑,会弹出"修改服务设置"窗口。(以下均为中国移动的 默认设置)

■ 服务设置名称: 输入模式名称。

- 彩信中心: 输入彩信服务中心的网址, 输入"http://mmsc.monternet.com"。
- GSM设置: 设置GSM参数。

网关

- IP地址: 输入"10.0.0.172"。
- IP端口: 输入"9201"。
- 用户名: 输入"wap"。
- 密码:输入"wap"。

数据传输模式: 按「左/右」键选择ISDN或模拟。

呼叫号码: 输入"17266"。

用户名: 输入"wap"。

密码:输入"wap"。

■ GPRS设置:设置GPRS参数。

#### 网关

- IP地址: 输入"10.0.0.172"。
- IP端口: 输入"9201".。

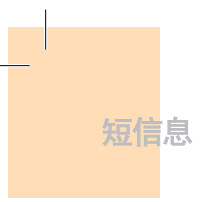

- 用户名: 输入"wap"。

- 密码: 输入"wap"。 接入点名称: 输入"cmwap"。 用户名: 输入"wap"。 密码: 输入"wap"。
- 传送方式: 按左/右键选择 "只有GPRS" 还是 "只有GSM"。 重设服务设置: 恢复到出厂时的彩信服务设置。

#### 注

更多信息咨询网络供应商。

#### 内存信息

选择"菜单 → 1.短信息 → 2.彩信 → 8.内存信息"并按[OK]键。 您可以查看已被占用的内存使用状态。

## 广播信息

选择"菜单 → 1.短信息 → 3.广播信息"并按[OK]键。

此功能取决于您的网络运营商,请向其咨询详细信息。您可以接收由 网络运营商提供的信息。此功能需要设置信息主题。您所需要接收 的信息由网络提供。

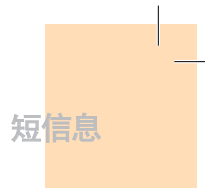

#### 接收

选择"菜单 → 1.短信息 → 3.广播信息 → 1.接收"并按[OK]键。 按左/右键选择是否接收信息。

#### 阅读信息

选择"菜单 → 1.短信息 → 3.广播信息 → 2.阅读信息"并按 [OK]键。您可以阅读接收到的信息。

#### 栏目列表

选择"菜单 → 1.短信息 → 3.广播信息 → 3.栏目列表"并按 [OK]键。

 ■ 当前栏目: 显示当前的主题栏目。 插入: 插入一个主题。 删除: 从列表删除一个主题。

 ■ 添加栏目: 添加"我的栏目"。 按选项软键  $[\angle]$  以进行下列选择:

■ 插入: 插入一个栏目。

- 删除: 从记录中删除一个栏目。
- 编辑: 编辑栏目。

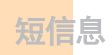

#### 注

您不能删除或编辑默认的主题,只能删除或编辑您自己添加的 主题,此项业务需网络支持。。

#### 语言

选择"菜单 → 1.短信息 → 3.广播信息 → 4.语言"并按[OK]键。 按选项软键 [ $\bigtriangleup$ ] 以进行下列选择:

- 插入: 插入一种语言。
- 删除: 从记录中删除一种语言。
- 编辑: 编辑栏目。

#### 注

语言随地区不同而有所区别。

#### 语音信箱

选择"菜单 → 1.短信息 → 4.语音信箱"并按[OK]键。 使用此功能可进入由网络运营商提供的语音信箱。

■ 呼叫: 呼叫预定义的语音信箱系统以检查是否有语音信箱。

- 语音信箱号码: 输入您自己的语音信箱号码。
- 漫游邮件号码: 输入您自己的漫游邮件号码。

它仅在您的网络运营商支持漫游邮件号码服务时方可使用。

通讯录

您可以在任何时候对通讯录进行添加或删除。可选择某些记录存储在 SIM卡或手机内存中可存储多达800个记录(取决于SIM卡的内存容量)。

## 添加联系人

选择"菜单 → 2.通讯录 → 2.添加联系人"。

您可以向通讯录中添加其他的信息。空字段以灰色文本填充,但一旦 您开始进行输入,这些文本就会消失,并被新文本代替。

根据存储器的不同,您可以看到存储内容:

- 手机: 名称、手机、家庭、办公室、传真、群组、图片、铃音、电子邮 件和备忘录。
- SIM卡: 名称、手机号码和群组。
- 手机或SIM卡: 在您存储号码时可以选择存储在手机还是SIM上。

#### 注

添加新通讯录时请把区号也输入到通讯录中。否则无法正确显 示来电信息。(除手机号码例外。)

## 编辑通讯录

您可以对"通讯录"进行编辑。

## 通讯录

## 搜索联系人

#### 姓名搜索

选择"菜单 → 2.通讯录 → 1.搜索 → 1.姓名搜索"。 您可以按照以下步骤从"通讯录"中搜索电话号码。

- **1** 输入一个姓名并按[OK]键。此时会显示联系人记录,光标位于与您 输入姓名相匹配的一个记录上。
- **2** 按左/右键查看所记录的号码。
- 3 按 G 查看所选联系人。

按"选项"软键  $\bigtriangleup$ , 可以选择:

- 编辑: 弹出"编辑通讯录"窗口, 对其内容进行编辑。
- 移动: 只要所洗择的号码存于手机内存中, 它就可以被移动到SIM 卡中。
- 发送信息: 向被选择的联系人的手机号码发送一条信息。
- 删除: 删除所选择的记录。
- 添加新通讯录: 转至"添加联系人"。
- 添加到快速拨号: 添加到快速拨号。
- 搜索: 输入您想要搜索的姓名。

# 通讯录

#### 群组搜索

选择"菜单 → 2.通讯录 → 1.搜索 → 2.群组搜索"。 您可以按群组搜索电话号码。

#### 照片搜索

选择"菜单 → 2.通讯录 → 1.搜索 → 3.照片搜索"。 您可以通过存储在"通讯录"中的照片搜索一个电话号码。

#### 群组

选择"菜单 → 2.通讯录 → 4.群组"。 您可以修改5个默认群组的设置。 默认群组为: 无群组、家庭、朋友、同事和重要人士。 按选项菜单的"群组响铃"可以修改群组的响铃。 同样,您也可以通过按右软键添加最多5组所需要的新的群组。

### 快速拨号设置

在待机模式中按下"通讯录"中定义的一个数字键可以进行快速拨号。 如果您要添加快速拨号,应在联系人记录或联系人详细信息画面中 使用选项中的"添加到快速拨号"项。快速拨号号码从2到99,共计 98个。

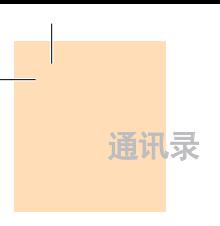

#### 设置快速拨号

按上/下[< )< ( ) 键移动至空位置并按"添加"键。

按上/下[<)/cm2]键选择一个联系人,并按左/右键选择他的号码。

按 (&) 键在快速拨号记录中存储一个记录。

按选项软键  $\bigtriangleup$ , 可以:

- 清除: 删除一个记录。
- 编辑: 编辑一个记录。编辑与新建有一个共同点,即会覆盖原有 的号码。

## 全部删除

您可以删除存储在手机/SIM卡中的所有通讯录信息。

## 内存信息

显示手机/SIM卡内存的当前使用状态。

## 服务号码

此功能是否可用取决于您的SIM卡。

屏幕上将显示服务拨号中的号码记录。

如有必要,可按上 < > 或下 < < 键滚动至某个号码并按 < 键拨 打该号码。

通话记录

Custo de Chamadas

在待机模式中按 S 键,或者选择"菜单 → 3.通话记录"可以查看 最近的通话记录。

此功能会显示未接电话、已接电话和已拨电话。在此菜单中您可以删除 通话记录,也可以查看通话计时、通话计费和GPRS等信息。

#### 注

当"通讯录"中包含您所要拨打的电话号码时,在"通话画面" 中会显示其姓名,并且交替显示其号码、日期和时间。 在光标位 干号码或姓名时,按 S 键可拨出此号码。

### 未接电话

选择"菜单 → 3.通话记录 → 1.未接电话"。

它会显示附有未接电话时间及日期以及拨打者号码或姓名的电话 记录。

按上/下键进行选择。

按选项软键  $\bigtriangleup$ , 可以:

■ 删除: 删除由此记录提示的通话记录。

■ 全部删除: 删除记录中的所有记录。

■ 发送信息: 向所选的号码发送信息。

当在"通讯录"中未发现此号码时,会产生存储号码选项。

## 通话记录

## 已接电话

选择"菜单 → 3.通话记录 → 2.已接电话"。

它会显示附有已接电话时间及日期以及拨打者号码或姓名的 电话记录。按上/下键进行选择。

选择"菜单 → 3.通话记录"。

按选项软键 [A], 可以:

■ 删除: 删除由此记录提示的已接电话记录。

■ 全部删除: 删除记录中所有已接电话记录。

■ 发送信息: 向所选的号码发送信息。

当在"通讯录"中未发现此号码时,会产生存储号码选项。

### 已拨电话

选择"菜单 → 3.通话记录 → 3.已拨电话"。

它会显示附有已拨电话时间及日期以及被叫方号码或姓名的电话记 录。按上/下键进行选择。

按选项软键  $\triangle$ ,可以:

- 删除: 删除由此记录提示的已拨电话记录。
- 全部删除: 删除记录中的所有已接电话记录。
- 发送信息: 向所选的号码发送信息。

当在"通讯录"中未发现此号码时,会产生存储号码选项。

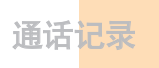

## 删除通话记录

选择"菜单 → 3.通话记录 → 4.删除通话记录"。

它可以删除未接、已接或已拨通话记录,如果选择全部通话,则也可删 除所有通话记录。

按"是"键  $\bigtriangleup$  或"否"键  $\bigtriangleup$  执行或取消此功能。

## 通话计时

选择"菜单 → 3.通话记录 → 5.通话计时"。

它会提示有关通话时间的信息。

- 最后一次通话时间: 显示最后一个通话记录的通话日期和时间。
- 来电、已拨电话和总通话时间: 仅有通话时间。
- 重设通话时间: 对通话计时进行初始化。输入手机密码并按 O 键。

### 通话计费

选择"菜单 → 3.通话记录 → 6.通话计费"。

它会记录有关通话计费的信息,显示通话费用已避免超支。 (此功能需要网络支持)

- 最后一次通话费用: 显示最后一次通话的所产生的费用。
- 全部通话费用: 显示所有通话的费用
- 删除记录: 输入PIN2删除通话计费的所有记录。

 ■ 最大费用: 读取或设置某一服务区内通话计费单元的最大值。 此功能有以下子选项。

- 读取话费限额: 读取最大话费。
- 设置话费限额: 设置最大话费。
- 计费单位: 读取或设置某一服务区内定义的单位。 此功能有以下子选项。
	- 读取计费单位: 读取计费单位。
	- 设置单位: 设置当前计单位和每单位的计费值。

### GPRS信息

通话记录

选择"菜单 → 3.通话记录 → 7.GPRS信息"。 它会显示由GPRS进行的数据传输量。

- 当前信息: 显示当前GPRS数据传输量。
- 最近信息: 显示最后一次GPRS数据传输量。
- 所有信息: 显示所有的GPRS数据传输量。
- 删除所有记录: 删除与GPRS数据传输量。

94

音像与游戏

## 照相机

GB200手机的照相机可以以多种方式拍摄照片或视频短片。拍摄的照 片或视频短片可以存储在手机上,如果是照片,还可以进行编辑。

拍照

**1** 在菜单中按顺序选择"4.音像与游戏 → 1.照相机 → 1.拍照"。

在待机模式中短按照相机键或长按 、 键,可直接进入拍摄模式。

**2** 将镜头对准目标调整图像。

按右软键 > ,更改拍摄模式。

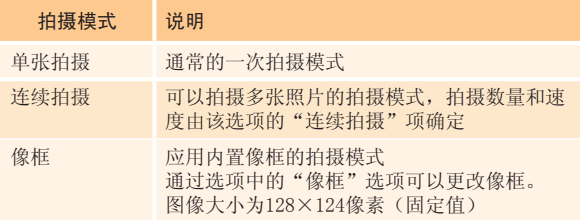

3 短按[10]键或[OK]键,可拍摄处于当前视野的图像。 按侧面上/下 [A/V] 键可以扩大或缩小画面。 使用[导航]键可以滚动及查看尺寸放大到超出LCD范围的图像。 按"取消"键 < 或 > 键可返回照相机预览画面, 以进行再次 拍摄。 在连续拍摄模式中,拍摄照片完成之后, 利用"洗择"/"解除"洗项,可以从若干张拍摄画面中洗取一张讲 行存储; 或者按默认方式自动全部存储。

**4** 选择"存储",会出现"存储选项"画面,在此可以选择一个相册 并编辑照片的存储名称。 在连续拍摄模式中,照片名会自动按照默认存储。而如果您仅选择 一张照片进行存储,则仍可以自行输入其名称。

### 在翻盖打开时照相机功能控制软键的定义

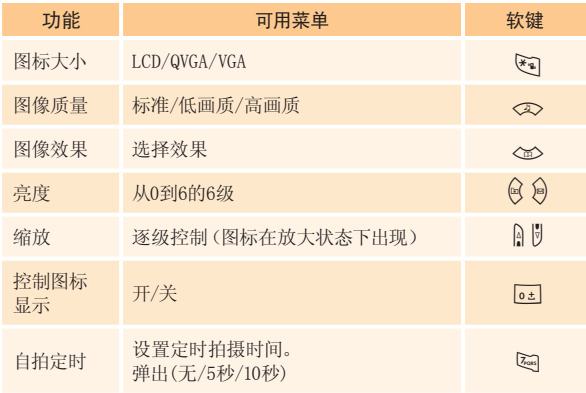

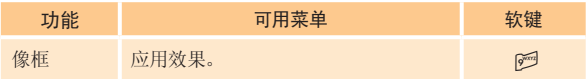

#### 使用照相机选项

在拍照模式中按A 键,可以选择以下将应用于照片的 信息。

- 照片大小: 希望拍摄的照片大小  $LCD(128\times140)$ ,  $QVGA(320\times240)$ , VGA(640×480)
- 翻转: 只有上下倒置照片。
- 旋转: 上下左右倒置照片。
- 像框: 按[左/右]键选择一个像框。进行像框选择后按(。)键, 返回像框拍摄模式。
- 照片库: 移动到照片库。
- 自拍定时: 对所有模式选择设定自拍时间。当短按[10]键, 照相机将在预设时间后拍摄。当照相机模式关闭时,设置值恢复默 认设置。
- 控制图标显示: 确定画面中显示图标。
- 连续拍摄: 控制连续拍摄的次数和速度。当照相机模式关闭时, 设置值恢复默认设置。

拍摄视频短片

- **1** 在菜单中顺序选择"菜单 → 4.音像与游戏 → 1.照相机 → 2.拍摄视频短片",进入"视频拍摄"模式。
- **2** 在进入"视频拍摄"模式时,内屏将显示由照相机镜头聚焦的视 频短片。

\* 视频短片大小固定为LCD(128×124)。

- **3** 将镜头对准目标调整图像。使用上/下侧[音量]键扩大和缩小,使 用[左/右]键调整亮度。
- 4 按 io 键录制预览视野中的图像。
- **5** 按"取消"键取消录制,返回拍摄模式画面。 按[■]键停止录制。

6 如果您按"存储"[<del>]</del>]键,则将弹出"存储选项"画面,可以选择 要存储的相册并编辑视频文件名。当照相机设置中的 "自动存储"为开启时,将自动存储为所设置的名称和相册,而不 会弹出任何"存储选项"画面。 按"取消"键返回"预览"画面,不存储视频短片。 按"播放"对录制的视频短片进行播放。

按选项软键[A],可以:

- 拍摄效果: 对视频背景应用各种色调等效果。
- 拍摄速度: 高画质/普通画质
- 视频短片库: 移动到视频短片库。

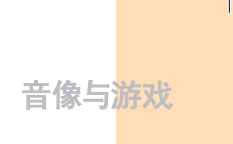

#### 像框库

此菜单提供内置在手机中的像框。

**1** 在菜单中顺序选择"菜单 → 4.音像与游戏 → 1.照相机 → 5.像框库",可以进入像框库。 像框库有10个基本默认像框,而且它支持用户添加10个默认像框。 像框大小为128×124。

2 在选择一个像框后, 按(k)键或选择"放大"对像框进行放大。 按[左/右]键在放大的画面中更换其他像框。

按选项软键 $\lceil \angle$ ),可以:

■ 像框拍摄: 转到像框拍摄模式。

- 重命名: 对像框讲行重命名(仅适用于用户制作的像框)。
- 删除: 删除一个像框(仅适用于用户制作的像框)。

#### 设置

在此处可以修改照相机选项默认值。

- 照片大小: 要拍摄的图像大小。  $LCD(128\times140)$ ,  $QVGA(320\times240)$ ,  $VGA(640\times480)$
- 照片质量: 标准/高画质/低画质。
- 快门音: 看这里/茄子/关/123/笑一笑。
- 自拍定时:对所有模式选择延时时间。当短按[ 10 ]键或[ OK] 键,照相机将在预设时间后拍摄。预设时间: 无/5秒/10秒
- 自动存储: 当自动存储为开时, 在拍摄时将自动存储默认照片名称 和相册名称。开/关

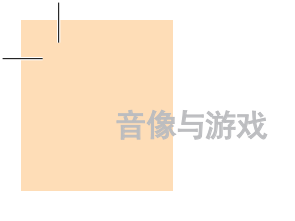

■ 连续拍摄: 控制连续拍摄的次数和速度。

- 数量: 4/6/9
- 速度: 慢/标准/快

### 音像库

选择"菜单 → 4.音像与游戏 → 2.音像库"。

#### 照片库

提供对存储在手机中的照片进行查看和编辑的功能。

查看存储的照片

- **1** 选择"菜单 → 4.音像与游戏 → 1.照相机 → 3.照片库"或在 菜单中顺序选择"4.音像与游戏 → 2.音像库 → 1.照片库", 可以进入"照片库"。
- **2** 按"新建"在"照片库"中添加相册。
	- 最多可有7个相册(包括默认相册)。 按选项,可重命名或删除用户制作的相册。
- 3 从记录中选择一个相册并按 (2) 键,显示相册中的照片记录。 使用"缩略图"或"列表"更改记录类型:小照片/列表。
- **4** 选择一张照片并按[OK]键,查看较大的照片。[按左/右]键查看 相册中的其他照片。

音像与游戏

使用照片选项

按"选项"软键[<],可以对相册中一张选定的照片应用以下的选 项。

- 设置为
	- 背景图片: 将其设置为主屏的背景图像。
	- 通讯录: 设置为联系人的一个特定照片图像。
- 搜索: 按名称搜索相册中的一个文件。
- 重命名: 重命名一张照片。
- 删除: 删除一张照片。
- 全部删除: 删除相册中的所有照片。
- 信息: 杳看照片上的信息。

#### 视频短片库

- **1** 查看或编辑存储在手机中的视频短片。 选择"菜单 → 4.音像与游戏 → 1.照相机 → 4.视频短片库"或在菜单中顺序选择"4.音像与游戏 →  $2.\overline{e}$  像库 →  $2.\overline{u}$  视频短片库", 进入"视频短片库"。
- **2** 选择"新建"向视频短片库添加相册。 最多可有7个相册(包括默认相册"我的视频")。 按选项软键 / 键可对用户制作的相册进行重命名或删除。
- 3 从记录中选择一个相册并按 (G)键,显示相册中的视频短片 记录。选择"缩略图"或"列表"改变显示类型。

4 选择一段视频短片并按 (3) 键,自动播放该视频短片。

伸用[Ⅱ]/[▶]暂停或播放视频短片。 使用"停止"终止播放,返回记录。

 ■ 选项: 搜索、重命名、删除、全部删除、信息 (参见此功能的"照片集选项")。

#### 图像库

在此菜单中您可以查看或编辑记录在手机中的图像或信息。

- **1** 选择"菜单 → 4.音像与游戏 → 2.音像库 → 3.图像库"查看 存储在手机中的图像记录。
- 2 选择"放大"软键或按 (\*) 键放大记录中的图像。
- **3** 按[左/右]键查看列表中的其他图像。 选择"列表"返回图像区。按  $\bigtriangleup$  软键对所选择的图像有多个功 能选项。
	- 洗项: 设置为背景图片、重命名、删除、全部删除、信息 (这些功能说明参照此功能的"照片库选项")。

#### 铃声库

此菜单让您可以听到记录在手机中的声音,或者对其信息进行编辑。 选择"菜单 → 4.音像与游戏 → 2.音像库 → 4.铃声库",显示记录 在手机中的铃声。

所选择的铃声会自动播放一遍。

音像与游戏

按  $\left\langle \right\rangle$  键对所选的声音有多个功能选项。

■ 洗项: 设置为铃声、重命名、删除、全部删除、信息 (这些功能说明参照此功能的"铃声库选项")。

#### 内存信息

显示JAVA, 照片、短片、图像、铃声、多媒体和系统的内存使用情况信息。

注

"系统"内存信息是指已保留对象占用的总体内存,用户定义 背景图片、框架图像等等。

#### 使用相机技巧 / 拍摄注意事项

使用相机技巧

- 照相时最好指定目标,因为照相机感知器自动调整方向时需要时间。
- 最好在明亮的室内或室外拍摄,如果阴天或稍微黑暗的房间拍摄, 请将晾度提到最亮。
- 内置摄像头经不起冲击,所以请妥善使用移动电话,偶尔可使用柔 软的布擦镜片。
- 使用相机会增加电池的消耗量。

拍摄技巧

- 未经他人的允许请不要拍照或拍视频。
- 禁止拍照的地方,请勿拍照。
- 请勿在侵害他人私生活或有可能泄漏机密情报的地方拍照或拍 视频。

## 游戏

#### 搬运工

此游戏的目的是帮助男孩儿把怪物推进笼子中。 您不能把怪物往回推。 所以您要每走一步,都要仔细考虑。 这个游戏有200个不同难度的级别。 "帮助"菜单中描述了如何使用按键来玩游戏。

[操作说明]

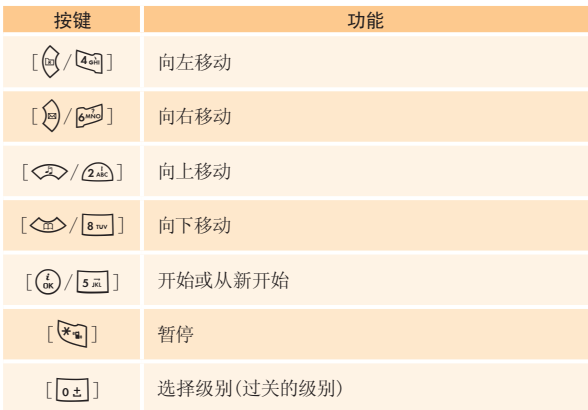

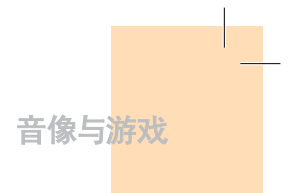

#### Java

您可以下载并执行Java应用程序。用于移动电话的Java应用程序称 为Midlets。使用WAP浏览器搜索Midlets并将其下载,然后安装在手 机上。

\* 目前GB200手机没有内置Midlets列表,因此您需要自己选择下载。

**Obs** 

#### 查看Java应用程序记录

在菜单中选择"4.音像与游戏 → 4.Java",选择一个Java菜单。 选择"1.Midlets列表",查看存储在手机中的Java应用程序记录。

#### Java应用程序执行/删除/信息搜索

在菜单中选择"4.音像与游戏 → 4.Java",选择一个Java菜单。 选择"1.Midlets列表",查看存储在手机中的Java应用程序记录。 按"导航"键选择一个应用程序。

"菜单"有一个选项来控制Midlets。

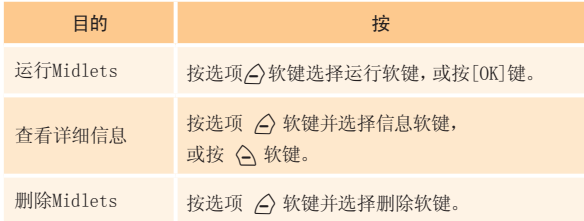

#### 查看Java应用程序内存

选择"2.内存信息"以查看用于Midlets的内存。

### 自动应答

自动应答功能类似于自动应答机。如果您在指定的时间内没有接听呼 入电话,自动应答将自动接听,并播放用户设置的应答信息给呼叫方, 并会把对方的留言录下来,以供用户查询。

#### 自动应答

设置自动应答为启动/关闭。如果设置为启动,自动应答功能将被激 活。

#### 已录音信息

显示在来电过程中所录制的对方留言记录。每个记录会显示录音文件 的日期和时间以及呼叫方号码。选择"删除"删除记录中的信息, 选择"拨打电话"拨打呼叫方号码。

#### 自动应答信息

根据您的情况,可以选择不同的应答信息,包括缺席、会议中、驾驶中 或用户信息。用户信息是用户自己录制的语音信息。

#### 自动应答时间

设置自动应答时间(三秒后、五秒后、十秒后或二十秒后),之后来电时,在设定 的应答时间内没有接听电话,则设定的自动应答信息将会播放给呼叫方。 如果呼叫方要留言,录音将在嘟声后开始。

#### 用户信息

显示您自录的一段声音记录。按[▶]键进行播放。如果没有已录制的 信息,仅有录音功能可使用。

106

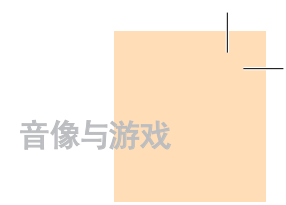

## 语音备忘

语音备忘功能可以录制您的语音。录制、停止、播放和存储用于录制和 播放,"姓名"窗口用于标题输入。

#### 录制

**1** 从选项菜单中选择"新建"并按[●]键。

**2** 按[■]键终止录制进程,按"播放"键可听到录制的内容。

 $\overline{\mathbf{3}}$  按[  $\overline{\mathbf{1}}$ ] 软键, 输入名称, 并按 [OK] 存储信息。

#### 提示:

当内存已满时,出现弹出窗口"内存已满"后返回上级菜单。

#### 播放

选择一个记录并按[▶]立即开始播放。

按选项软键 $[\sqrt{\underline{\hspace{1ex}}}]\,,\,\overline{\hspace{1ex}}}$ 

- 删除: 删除所选择的语音备忘。
- 全部删除: 删除所有语音备忘。
- 重命名: 重命名语音备忘。
- 新建: 创建新的语音备忘录。
情景模式

洗择"茎单 → 5.情暑横式" 或在待机横式中短按 < ① 键。 情景模式设定当接收电话或接收信息时,手机如何反应;当按键时, 声音如何。您可以使用手机提供的5个默认情景模式或亲自定制所需 要的情景模式。例如当您开会或外出时,也可自行定制适当的情景模 式并使用。可用的默认情景模式有标准、无声、会议、户外、行车等。

## 铃声

选择"菜单 → 5.情景模式 → 1.响铃设置"并按 (\*) 键, 或在待机 模式中按 << 键后按 (\*) 键并选择 "1.响铃设置"。也可以在待机 模式下长按 U 键直接进入响铃菜单。

- \* 您可以选择喜欢的响铃模式、铃声和铃声音量大小。
- 响铃模式: 响铃、振动、先振动后响铃、振动并响铃、 铃声渐强、静音。
- 铃声音量: 以7个级别控制音量。
- 铃声: 铃声有多个群组,如铃声类型、音效,且每组都有多个 音乐。我的铃声为"音像与游戏 → 音像库 → 铃声库" 中的音乐。

## 信息提示音

选择"菜单 → 5.情景模式 → 2.信息提示音"并按 (\*) 键, 或在待 机模式中按 U键和 O 键,并选择"2.信息提示音"。

您可以选择喜欢的提示旋律、其音量和在有新信息时的提醒次数。

- 提醒: 使用[左/右]键从"关闭"、"一次"、"每2分钟"和 "每5分钟"中选择一个。
- 铃声: 使用「左/右]键设置信息提示音为音效1、音效2或音效3。

情景模式

## 键盘音

您可以选择拨号或在菜单画面上按键盘时的声音。

选择"菜单 → 5.情景模式 → 3.键盘音"并按 (\*) 键, 或在待机模 式中按 < 2> 键并按 (4) 键再选择"3.键盘音"。

- 音效: 您可以开启或关闭键盘音。
- 铃声音量: 以8个级别控制音量。
- 铃声: 选择一种键盘音。

## 翻盖音

您可以选择打开或闭合翻盖时的声音效果。

选择"菜单 → 5.情景模式 → 4.翻盖音"并按[OK]键,或在待机模 式 U 键并按 O 键并选择"4.翻盖音"。

- 音效: 您可以开启或关闭翻盖音。
- 铃声音量: 以8个级别控制音量。
- 铃声: 翻盖音可以设置为音效1、音效2、音效3。

情景模式

音效设置

您可以开启或关闭默认音效。

选择"菜单 → 5.情景模式 → 5.音效设置"并按 ( ) 键, 或在待机 模式中按 <<>> 键并按 (\*) 键并选择 "5.音效设置"。

- 菜单移动音: 使用"导航"键在菜单画面移动时发出的音效。
- 开/关机音: 在开机或关机时发出的音效。
- 选项提示音: 当按 / 接看到弹出窗口时发出的音效。
- 通话连接音: 接通或挂断电话时发出的音效。
- 互联网连接音: 当连接或终止互联网时发出的音效。
- 小时提示音: 手机出于待机模式中每到整占时发出的音效。
- 分钟提示音: 通话中每分钟发出的音效。
- 提示窗音: 当出现警告、错误、信息或问题提示窗弹出时发出的 音效。

## 情景模式名称

从情景模式编辑画面中选择"6.情景模式名称",将其名称修改。

## 重设

从情景模式编辑画面中选择"7.重设"并按"是"对模式中所有与声音 相关的设置进行初始化。

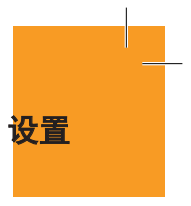

选择"菜单 → 6.设置"。

您可以在设置菜单中设置手机的各种功能。

## 显示设置

选择"菜单 → 6.设置 → 1.显示设置"。

您可以根据喜好或需要修改屏幕的图像或颜色。

## 我的背景图片

选择"菜单 → 6.设置 → 1.显示设置 → 1.我的背景图片"并按  $\binom{i}{0K}$ 

用"我的背景图片"设置背景图片。"我的背景图片"中存储着从照片 库/图像库中设置过来的记录。默认背景图片之外的其他背景图片可 以通过按删除软键删除。(默认背景图片永远不能删除。)

## 背景图片类型

选择"菜单 → 6.设置 → 1.显示设置 → 2.背景图片设定"并按  $\binom{i}{0K}$  键。

按[左/右]键设置"石英钟1/石英钟2/电子表1/电子表2/日历/问候 语/倒计时)"并按 (a) 键进行存储。

#### 问候语

选择"菜单 → 6.设置 → 1.显示设置 → 3.问候语"并按 ( a) 键。 您可以设置开机时和待机的问候语信息。

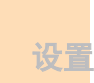

#### 对比度

选择"菜单 → 6.设置 → 1.显示设置 → 4.对比度"并按 ( a) 键。 按[左/右]键设置"亮度1/亮度2/亮度3/亮度4/亮度5/亮度6/最大。 并按 (a) 键存储。

#### 背景灯

您可以设置显示屏的背景灯。

按[左/右]键修改"菜单 → 6.设置 → 1.显示设置 → 5.背景灯"中 的值并按 $(G)$ 键。

## 软件版本

选择"菜单 → 6.设置 → 1.显示设置 → 6.软件版本并按 O 键,浏览软件版本。

## 通话设置

选择"菜单 → 6.设置 → 2.通话设置"。

#### 呼叫转移

选择"菜单 → 6.设置 → 2.通话设置 → 1.呼叫转移"。

使用此菜单您可以将接收到的来电转移到其它电话号码。此业务取决 于网络。请向网络运营商咨询。

您可以从"全部转移"、"遇忙时转移"、"无应答转移"、"无法接通 时转移"中选择一项,各项基本设置流程均相同。

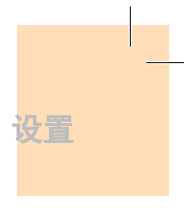

- 例: 全部转移
- 启动: 洗择"启动"洗项,将来自网络的所有业务(如语音呼叫、 数据、传真和信息)等全部进行转移。输入一个号码并按[OK]键存 储。
- 解除: 取消转移。
- 状态: 显示当前关于呼叫全部转移的设置状态。
- 转移选项: 如果网络支持, 则可以将特定类型的呼叫转至另外一个 号码。"所有服务"可以转移所有呼叫,或从语音呼叫、数据、传真 和信息中选择一种。选择"除信息外所有业务"可以转移出信息之 外的所有业务。
- 取消所有转移。

### 应答模式

选择"菜单 → 6.设置 → 2.通话设置 → 2.应答模式"。

您可以设置接听电话的方法。

使用[左/右]键设置接听电话的方法。

- 发送键: 按 、 键接听电话。
- 任音键: 除 / a 键和左/右方向键之外的所有键均可接听电话。
- 翻盖接听: 打开翻盖即可接听电话。
- 自动接听: 来电10秒后, 您的手机将自动接听电话, 此功能仅在用 耳机接听状态使用。

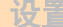

#### 呼叫等待

选择"菜单 → 6.设置 → 2.通话设置 → 3.呼叫等待"。

此功能使您在与第一方通话当中接听第二个呼入的电话。此业务取决 于网络。请向网络运营商咨询。

- 启动: 激活"呼叫等待"。
- 取消: 取消已激活的"呼叫等待"。
- 状态: 查看呼叫等待设置状态。

#### 传送呼叫号码

选择"菜单 → 6.设置 → 2.通话设置 → 4.传送呼叫号码"。

您可以看到一个呼入号码(如果已存储在"通讯录"中,则可显示呼叫 方的姓名),或者让对方看到您的号码。此业务取决于网络。请向网络 运营商咨询。

#### 本机号码

选择"菜单 → 6.设置 → 2.通话设置 → 5.本机号码"。 本机号码随SIM卡变化,最多2个。

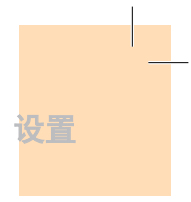

## 语言

选择"菜单 → 6.设置 → 3.语言"。 您可以选择在手机画面上显示的语言。

注

"自动选择"会选择存储在SIM卡上的语言

## 收藏夹

选择"菜单 → 6.设置 → 4.收藏夹"。

"收藏夹"菜单可以添加常用菜单。确认[(\*)]键表示"添加"条目。 如添加的菜单是受保护的菜单时会要求输入密码。可对添加的菜单进 行编辑或清除。默认菜单"音像库"不能清除。

## 设置

## 时间及日期

设置"菜单 → 6.设置 → 5.时间及日期"。 您可以设置时间、日期和日期格式。

## 网络选择

选择"菜单 → 6.设置 → 6.网络选择"。

可以选择"自动搜索"和"手动搜索"。

## 保密设置

设置"菜单 → 6.设置 → 7.保密设置"。

保密设置可以使您限制除您之外的人使用手机,并且可选择通话 类型。

使用多种代码和密码来保护您的手机。

此安全功能可以让您的手机和SIM卡能够免于被未经授权地使用, 而且您可以设置手机的密码,或者启用呼叫限制业务和"固定拨号" 模式。

## SIM密码

按[左/右]键进行设置。

在保密设置下进入子菜单时输入密码。如果已经连续正确输入PIN号 码3次失败,将提示输入PUK号码。

- 锁定: 开机后需要输入PIN1码方可讲入主菜单。
- 解锁: 开机后不需要输入PIN1码即可讲入主菜单。

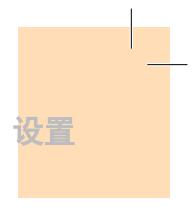

## 更改PIN码

修改PIN码。

## 手机锁定

一经选择,此选项就会将手机锁定,直至您输入了正确的密码。在输 入密码后须按 (6) 键。

#### 更改密码

修改密码。默认密码为1234。

#### 系统锁定

输入密码,选择一个应用程序,并按(。)键将其锁定。

#### 呼叫限制

限制特定的通话。

- 禁打国际电话: 限制呼出和呼入国际电话。
- 仅限本地电话: 仅限本地/国内电话。
- 禁止所有来电: 限制所有呼入电话。
- 国际漫游时禁止来电: 在国际漫游时, 限制所有呼入电话。
- 除本地外禁打国际长途: 限制除本国之外的其他国际电话。
- 全部取消: 取消所有通话限制设置。
- 更改网络密码: 将旧密码修改为一个新的密码。

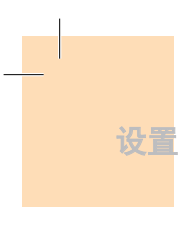

## 封闭用户组

设置一组您希望拨打或呼入的电话号码。选择CUG名称并按 (3), 查看您所输入的CUG名称记录。

按选项软键 $[\sqrt{\triangle}]$ ,可以

- 删除: 删除预置的CUG标识符。
- 编辑: 编辑CUG标识符。
- 添加: 列出"索引"记录中新的CUG名称。

#### 注

如果没有现存记录,按 > 键进入"添加"选项,键入一个 名称,注册一个新的CUG。此业务取决于网络。请向网络运营商 咨询。

## 固定拨号

固定拨号是一项限制使用SIM卡电话本中特定号码的业务。 输入PIN2可以设置或取消此项业务(最多3次)(开/关)

■ 开启

■ 关闭

■ 固定拨号列表: 显示记录在固定拨号记录中的号码。 此业务取决于网络。请向网络运营商咨询。

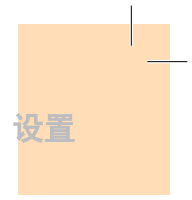

## 更改PIN2

更改PIN2。

注

需网络支持,向网络运营商咨询。

## 系统重设

选择"菜单 → 6.设置 → 8.系统重设"。 删除手机中的所有设置和用户数据,进行同出厂时相同的初始化。 输入手机密码并按 (。) 键进行重设。 默认密码为1234。

事务管理器

选择"菜单 → 7.事务管理器"。

此功能包括闹钟、日程、备忘录、世界时间、计算器、单位转换、秒表 和定时器。

## 闹钟

选择"菜单 → 7.事务管理器 → 1.闹钟"。 您可以设置5个闹钟。 (一旦设置叫醒闹钟,会有一个图标显示在显示屏上。)

设置闹钟

选择"菜单 → 7.事务管理器 → 1.闹钟",显示当前闹钟记录。

选择一个要查看的闹钟并按 (3) 键, 可修改闹钟设置。

按手机画面中的"新建"软键,在编辑闹钟画面中设置一个新的 闹钟。

按选项软键 $[\sqrt{\triangle}]$ ,可以:

- 删除: 从列表中删除一个闹钟。
- 全部删除: 删除列表中的所有闹钟。
- 开启/关闭叫醒服务: 不管铃声类型、振动或其他设置如何, 闹钟 总会响铃。
- 开启/关闭延时闹钟: 被设置为"延时"的闹钟会每5分钟响铃 一次,共3次。只有一个闹钟可被设置为"延时闹钟"。
- 新建: 创建新的闹钟。

事务管理器

在"编辑闹钟"画面中按[左/右]键设置时间或铃音。

按上午/下午/24小时键选择要设置的时间是上午、下午还是24小时 表示。

在"铃声"类型中,按[  $\boxtimes$ ]键可以进入"铃声库"选择一个旋律。

## 日程

选择"菜单 → 7.事务管理器 → 2.日程"。

它可以帮助您管理日程安排,包括要拨打电话或特殊日子。此功能中也 包括在定时闹钟功能。"日程"包括"按月查看"、"按日查看"和 "事件查看和编辑"。

## 按月查看

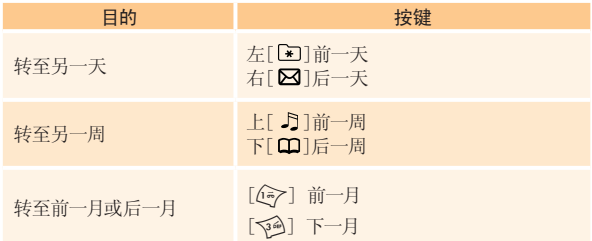

从菜单中洗择"7.事务管理器 → 2.日程", 显示"按月杳看"。

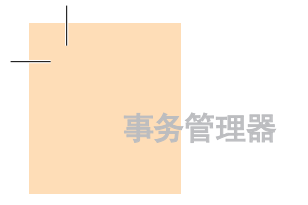

按选项软键 $[\sqrt{\triangle}]$ ,可以:

- 转到指定日期: 转至设定日期。
- 图 回到今天: 回到今天进行选择。
- 日程记录: 显示所有安排的事件。
- 删除过去事件: 删除您安排的已过事件。
- 删除所有事件: 删除您安排的所有事件。
- 内存信息: 显示已存储事件的个数, 不超过50。
- 新建: 生成"新事件"窗口以添加新的事件。

使用"导航"键选择一个日期并按[OK]键。

在任何一天都可添加日程。

记录在一天中的任何时间都会在LCD显示屏的底部以图标形式显示。

## 按日查看

显示记录于一天中的日程记录。选择一个日程并按(。)键查看或编 辑该事件的具体内容。

按[左/右]键,日期间移动。

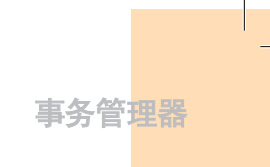

按"选项"软键 $\left\langle \right\rangle$ ,可以:

- 删除: 删除一个事件。
- 更改日期: 将一个事件转移到特定日期。
- 全部删除: 删除所有事件。
- 设置倒计时/解除倒计时  $(D-Dav)$ <sub>c</sub>
- 新建: 添加新的事件。

#### 注

当从"背景模式设定"中选择倒计时时,在待机画面上将会出现 "倒计时,时间备忘录部分"。在设置一个新的倒计时时,已有的倒 计时被自动删除。

## 事件查看和编辑

逐项显示已记录的日程,编辑日程或创建新的日程。 创建新事件(使用查看和编辑)

- **1** 从"按月查看"中选择一天并按"新建"软键。
- **2** 在出现"新事件"画面时,逐项选择并输入事件进行记录。
- 3 在输入之后, 按 (s) 键存储事件。

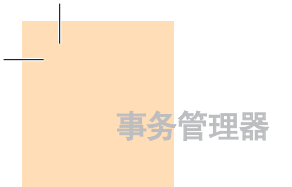

#### 注

记录日程的最大数量: 50 记录在每天中的日程最大数量: 8 记录期限: 1950年01月01日~2043年12月31日

## 备忘录

选择"菜单 → 7.事务管理器 → 3.备忘录"。 在手机中存储较短的便签。

按"选项"软键 $[\angle]$ ,可以:

■ 编辑: 根据需要对某一部分进行编辑, 并按[OK]键存储。

## 提示

按 (<) 键和"编辑"软键以返回编辑画面。

■ 删除/全部删除: 删除任何一个或所有记录。

■ 新建: 输入文本,创建新的备忘录。

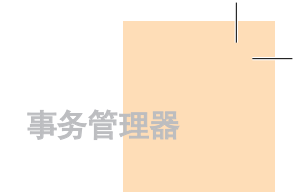

## 世界时间

选择"菜单 → 7.事务管理器 → 4.世界时间"。

此功能可以告诉您世界时间。

按"选项"软键 $[\sqrt{\phantom{a}}]$ , 可以:

■ 开启/关闭夏今时: 夏今时功能适合在夏季实行夏今时的国家。 从选项菜单中选择夏令时进行设置。该国使用夏令时的图表将被 激活。

显示"夏令时"功能为开。  $\bigcirc$ 

#### 提示

夏令时应将时钟拨快1小时。

■ 设置默认时区: 按"设置"软键或在洗项菜单中洗择 "设置默认时区","目标区域"将被"本地区域"代替。

## 计算器

选择"菜单 → 7.事务管理器 → 5.计算器"。

GB200手机具有计算器功能。计算器可以提供+、-、x和÷,4则基本 运算。

按数字键和方向键输入算式,按[=]软键显示结果。

#### 提示

按"左"软键输入小数点。

按"右"软键对算式进行重设。

短按 マ 键删除算式的文本,长按 マ 键可删除整个算式。

125

事务管理器

## 单位换算

选择"菜单 → 7.事务管理器 → 6.单位换算"。

单位换算可对长度、面积、体积、重量和温度等数量进行单位转换。

需要在长度、面积、体积、重量和温度等中间选择一个。

按"下"键移至下一行,按[左/右]键选择目标单位,按数字键输入 数字。

再次按"下"键移至下一行,选择一个结果单位,您即可得到正确答案。

#### 提示

单位或数值发生改变时结果会被自动重新计算。

按"左"软键输入小数点。

## 秒表

选择"菜单 → 7.事务管理器 → 7.秒表"。

秒表可以测量所有类型运动的时间。

按「▶]键启动秒表。

按[■]暂停秒表, 按[ ▶ ]可使其继续计时。

任何时候选择"分别计",都会将4个重叠时间作为最大值显示,当您 选择第4个"分别计"时,秒表停止。

按重设软键全部进行初始化。

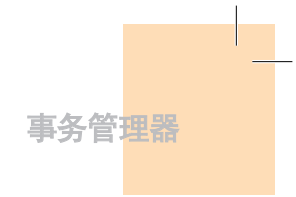

## 定时器

选择"菜单 → 7.事务管理器 → 8.定时器"。

设置闹钟在预置时间响铃。

按"设置"软键输入倒计时的小时和分钟数,并按(。)键进行设置。 在输入之后按[▶]键,所显示的时间将开始倒计时。现在,按[■]可

以暂停倒计时, 按[ ▶ ]可以继续倒计时。

在到达预置时间之后,将会出现一个附加的动画和闹铃声。 选择"停止"使二者都停止。

当定时器不工作时按"设置"键返回初始状态。

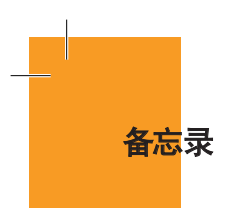

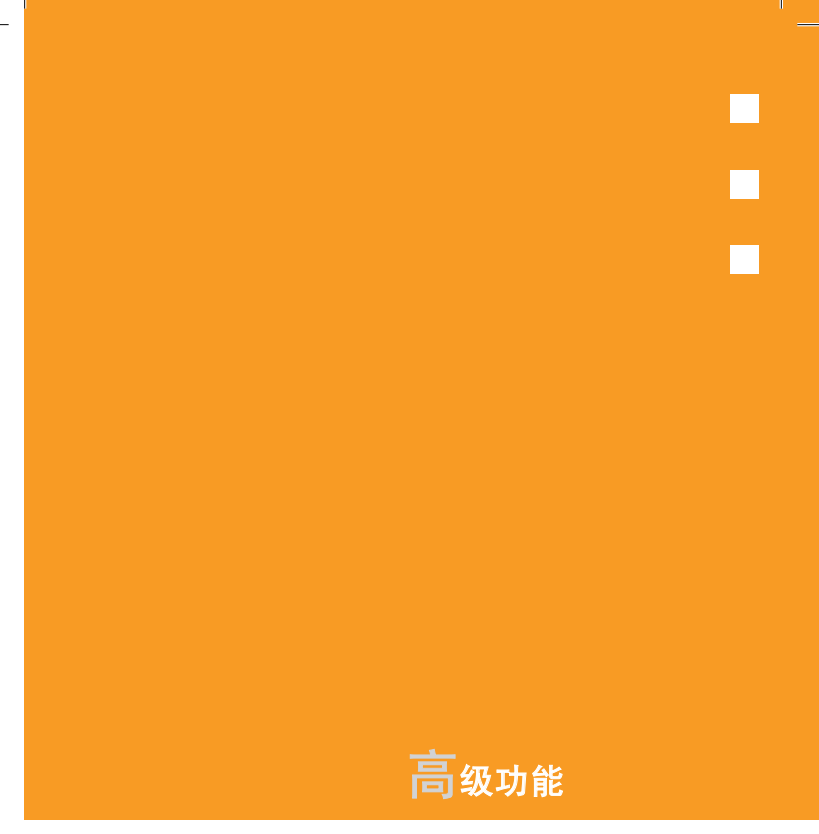

1. WAP 2. SIM卡工具箱

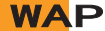

您可以使用WAP(无线应用协议)浏览器浏览网页。 这样您就可以随时、随地地连接网页了。 以下说明内容可能会随您的网络运营商而有所不同。 因此详细信息请向您的网络运营商咨询。

#### 注

待机模式中短按"确认"键直接进入WAP菜单,长按 "确认"键可进入WAP主页面。

## 使用WAP浏览器

要浏览和选择浏览器中项目,可按[上/下]键直至您想要的记录呈突 出显示,然后按"选择"。 要返回前一页面,可按 》 键。 要返回起始主页,可选择"选项"→"主页"。

## 在WAP浏览器中输入文本

当提示您输入文本时,当前的文本输入模式出现在右软键上方。 具体内容参见"输入文本"。

## 主页

此菜单会与网络联接,载入无线网络运营商的主页。

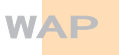

## 重新开始

您可以重新连接上一次连接的站点。

## 书签

您可以像在PC上使用Internet浏览器一样使用WAP浏览器将Wap地址 记作书签。

要将URL和名称登记到书签记录中最近的空号中,可按右边的"添 加"键。

按"选项"软键 $[\angle]$ ,可以:

- 编辑: 编辑URL和书签名称。 但如果是由制造商提供的默认书签,则不能编辑。
- 删除: 从列表中删除一个书签。 但如果是由制造商提供的默认书签,则不能删除。
- 发送信息: 将这个书签网址自动编辑成短信息的文本。
- 连接: 连接到该书签站点。

## PUSH类信息

手机可以接收来自网络运营商的PUSH类信息。

## 收件箱

PUSH类信息存储在收件箱中。从收件箱的信息记录中选择并查看一条 信息,以连接相关的WAP页面。

## **WAP**

按选项软键 $[\sqrt{\triangle}]$ ,可以:

- 删除: 删除一条信息。
- 全部删除: 删除收件箱中的所有信息。
- 连接: 连接相关的站点。

接收模式

设置PUSH类信息接收。

- 全部接收: 接收所有PUSH类信息。
- 只接收信任的: 只选出可靠的信息。
- 不接收: 拒绝所有信息。

## 输入网址

此菜单可直接输入网址然后进行连接。

## 服务设置

选择或编辑由手机提供的连接模式。

选择一个模式并按 (。) 键进行设置。

未经编辑的模式不能被选择。

选择一个模式记录并按"编辑",对模式进行编辑。

■ 服务设置名称: 设置模式名称。

■ 主页: 设置要访问的接入主页URL。

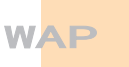

**■ GSM设置: 设置GSM网络代理。** 

- 网关:(IP地址、IP端口、用户名、密码)
- 数据传输模式:ISDN / 模拟
- 呼叫号码
- 用户名
- 密码
- GPRS设置: 设置GPRS网络代理。
	- 网关(IP地址、IP端口、用户名、密码)
	- 接入点名称: 输入接入点名称
	- 用户名
	- 密码
- 传送方式: 可以选择要使用的每类网络接入所使用的载体类型。
	- 只限GPRS/只限GSM
- 重设服务设置: 重设所选择的模式。

#### 注

更多信息向网络运营商咨询。

## **WAP**

## 缓存

## 缓存模式

设置缓存内存检查。

- 始终检查: 只要载入了URL或使用URL导航,则对缓存进行检查。
- 永不检查: 从不对缓存进行检查。

## 清除缓存

此菜单提供清除缓存中所存数据(最近所访问的WAP页)。

## 版本信息

此功能可查看WAP浏览器的软件版本。

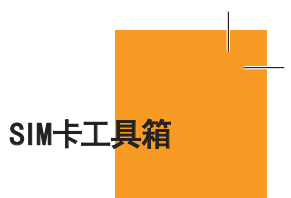

缓存 此菜单取决于SIM卡和网络服务。

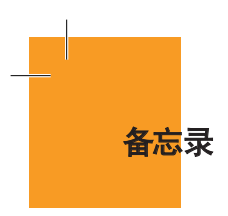

# Г П П

# 附录

- 1. 访问权限代码
- 2. 检查单
- 3. 正确的使用及管理方法
- 4. 术语表

# 访问权限代码

对可能需要的安全代码解释如下。

#### PIN码(4到8位)

PIN(个人识别码)码可保护您的SIM卡不被未经授权使用。PIN码通常 与SIM卡同时提供。连续三次错误输入PIN码后,PIN码即被锁定。 如果PIN码被锁定,则需要对其进行解锁才能重新使用SIM卡。 参见有关PUK码的信息。

## PIN2码(4到8位)

某些SIM卡配有PIN2码,当使用某些功能时需要使用它,例如手机通 话计费等。

## 锁定码(4位)

锁定码可用于锁定手机和键盘,以避免未经授权使用。

#### 注

锁定码的出厂设置为1234。为避免手机被他人未经授权地使用, 应对此锁定码进行修改。新的锁定码需保密,与手机分开,放置 于安全的地方。

## 访问权限代码

#### PUK和PUK2码(8位)

在PIN码被锁定时需要PUK(个人解锁码)码对其进行修改。修改被锁 定的PIN2码时需要PUK2码。如果SIM卡未配供这些代码,请与手机中 SIM卡所属的运营商联系。

您可以修改以下代码:锁定码、PIN码和PIN2码。这些代码只能包含从 0到9的数字。

## 注

应避免使用与紧急号码(如112)类似的访问权限代码,以防止无 意中拨出紧急号码。

#### 通话限制密码(4位)

当使用通话限制功能时需要通话限制密码。当您向运营商登记使用此 项功能时可获得这一密码。

您可以使用通话限制菜单选项修改此密码。更多具体内容,见菜单 6.7.6.。

检查单

如果您在使用手机的过程中遇到了问题,请参考以下检查单。如果问 题仍然存在,则请与销售商或附近的服务中心联系。

#### 当出现"插入SIM卡"信息提示时:

确保SIM卡已正确安装。应查看SIM卡是否工作正常。如果不起作用, 则应尝试对卡的接触点进行清洁。如果出现故障,则请将其交与附近 的服务中心处理。

#### 当出现"手机锁定请输入密码"消息时:

应输入手机密码。如果忘记此密码,则请与您附近的服务中心联系。

#### 当出现"输入PIN1"消息时:

应输入PIN1。如果已忘记,则请与您附近的服务中心联系。即使连续三 次错误输入PIN1而使手机锁定,也仍然可以接听电话。

## 当出现"无服务"或"网络故障"消息时:

检查SSI(信号强度指示器)状态。如果在地下区域或信号强度可能较 低的区域不能建立连接,可尝试移动到其他地方。如果仍然不能建立 连接,请与您附近的服务中心联系。

#### 当通话音质较差时:

可结束原通话,重新尝试连接。

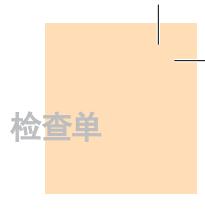

## 当对方听不到您说话时:

您的手机可能被设置为"静音"。取消"静音"功能即可。

#### 当电池使用时间比平时短时:

当您处于信号强度低的区域时可能出现这种情况。这种情况下在不使 用时应关闭手机。电池电量用尽时应更换电池。

## 当您的手机不能开机时:

应确保电池有电。在对电池进行充电时检查手机是否工作。

#### 当您不能发送信息时:

可能是您没有登记使用SMS业务,或者您可能处于网络服务提供商不 能提供此业务的区域, 或是您的"短信中心号码"错误。

#### 当您不能拨打电话时:

手机可能被设置为"固定拨号"。取消"固定拨号"功能即可。

## 当您不能对电池进行充电时,有以下三种可能:

- 1. 充电器故障。请与您附近的销售商联系。
- 2. 您可能试图在过热或过冷的温度下使用手机。 可改变环境后再试。
- 3. 电池可能没有正确连接到充电器。应检查连接器。

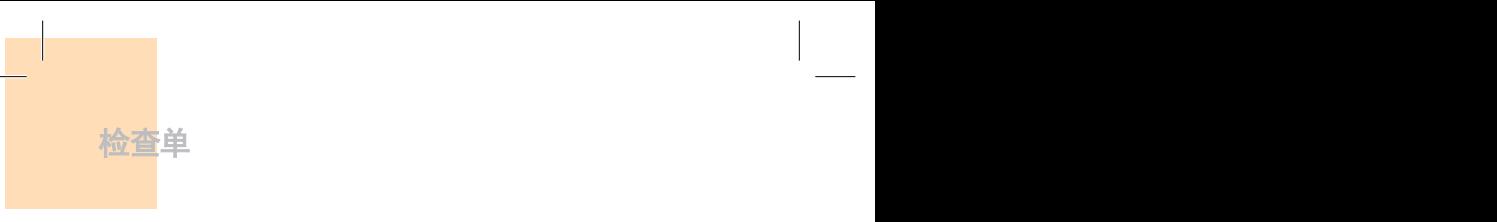

## 当不能向手机电话本中输入数据时:

手机电话本内存可能已满。可尝试从中删除某些记录。

## 当不能选择某项功能时:

您可能未登记使用该项功能,或者处于网络运营商不能提供该项功能 的区域。请与您当地的网络运营商联系。

## 正确的使用及管理方法

## 严禁儿童或宠物将移动电话、电池等用嘴舔或者用嘴咬。

- 以免对产品造成损伤,或成为爆炸事故的原因。
- 请保证使用移动电话的未成年人掌握正确的使用方法。

## 请将移动电话放在干燥的地方。

- 潮气或液体成分会给移动电话的零部件和电路带来损伤。
- 被水浸湿时,请不要打开电源,将移动电话的电池拆下。用干毛巾 擦干水分以后拿到服务中心。
- 如果移动电话或电池被水等液体浸湿, 其产品内部的浸水标签的 颜色会改变,这种原因引起的故障不能得到免费维修服务。

#### 请勿在灰尘多或不干净的地方使用移动电话或保管。

■ 灰尘可以成为移动电话故障的原因。

#### 请不要放在倾斜的地方。

■ 滑落时因冲击受损,或可以成为故障的原因。

## 移动电话的启动温度是-20℃ ~ 50℃,请不要在更高或更低的温度 中保管。

■ 汽车内温度可以达到80℃,因此请不要长期放在汽车内。

#### 请遵守正确的移动电话通话方法。

- 和一般电话一样, 使用时请竖起。
- 说话时对准移动电话的麦克风。
- 通话时触摸天线会导致,通话音质降低,也可能发出超量的 电波。

143
# 正确的使用及管理方法

#### 请不要向移动电话表层上喷漆。

■ 导致翻盖无法正常运作。

移动电话外面的涂料或金属会引起极少数人群过敏性播痒、湿疹、 浮肿等症状,请向医生咨询后慎重使用。使用中如有不良反应请停止 使用,立即咨询您的医生。

移动电话,电池,充电器等消耗品或零部件请使用泛泰指定产品。

■ 以免发生移动电话寿命缩短或不良的现象。

## 使用未经认可的零部件时安全不能保障。

■ 以免成为触电或引起火灾的原因。

#### 请不要擅自安装未经认可的天线。

■ 如果使用未经认可的天线,而给移动电话带来的损伤不能提供免 费修理。

## 清洁移动电话时请参照以下方法。

- 清洁移动电话或充电器时请利用橡皮或柔软的布轻轻擦拭。
- 清洁移动电话、电池、充电器等时,请利用棉花棒或柔软的布擦拭。
- 清洁时请不要使用有毒的化学物质或强力洗涤济。

#### 将移动电话和硬币、钥匙、项链等金属物品分开保管。

- 以免产品变形或引起故障。
- 电池充电端口和金属接触时,可能引起火灾。

# 正确的使用及管理方法

请不要向移动电话施加外部压力或弯曲移动电话。

■ 以免破坏移动电话的外观,从而引起内部零件的故障。

使用移动电话的照明、闪光灯等功能时,请不要在人的眼睛或动物的 眼睛前使用。

■ 以免发生视力障碍。

请不要将移动电话放在后面的口袋或带在腰上。

■ 以免摔倒时受伤或给手机带来损伤。

请不要将信用卡、电话卡、存折、乘车券等带磁性的产品放在移动电 话附近。

■ 移动电话的磁性可以毁损内部资料。

请不要将移动电话放在火炉、微薄炉或加热器具、高压容器等发热设 备的附近或放在里面。

■ 以免电池液漏水、发热、发生火灾。

请不要利用移动电话的挂链旋转移动电话。

■ 避免本人或他人受伤后留下痕迹。

除移动电话本身的用途以外,请不要以其他方式使用移动电话。

在公共场所使用移动电话时,请不要妨碍别人。

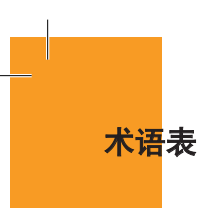

为帮助您理解本手册中使用的主要技术术语和缩写,更加充分地使用 手机的功能,以下给出它们的定义。

## 呼叫限制

限制拨出和呼入电话的功能。

## 呼叫转移

将呼入电话转移至其他号码的功能。

## 通话保持

让一个通话进行等待同时接听或拨打另一个电话的功能;此时您可以 根据需要在两个通话之间进行切换。

## 呼叫等待

在用户通话中提示用户有其他电话呼入的功能。

# 来电显示业务

让用户能够查看呼叫方号码的业务。

# EMS(增强型信息服务)

可以与其他用户相互发送包括图像、声音及动画的信息而不需要与对 方进行通话联络的网络服务。

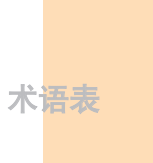

## GPRS(通用数据包无线业务)

非语音增值业务,可以通过移动电话网络进行信息的发送和 接收。GPRS可保证移动电话和计算机用户与网络的持续连接。 它基于全球移动通信系统(GSM)的电路交换式移动电话连接和短信息 服务(SMS)。

## GSM(全球移动通信系统)

移动通信的国际标准,可保证不同网络运营商之间的兼容性。GSM网络 覆盖大部分欧洲国家及世界上大部分地方。

#### 多方通话

可与最多5方建立会议式通话的功能。

## PIN(个人识别码)

保护手机/SIM卡防止其被未经授权使用的安全码。 PIN由网络运营商随SIM卡提供。 它可能是一个4到8位的数字,并可以根据需要进行修改。

## PUK(PIN解锁码)

当连续输入三次PIN均错误时用于对手机进行解锁的安全码。此安全 码为8位,由网络运营商随SIM卡提供。

# 漫游

当您在您的服务供应商提供的服务区域之外使用手机时(例如到国外 旅行时)。

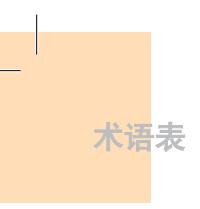

## SIM(用户识别模块)卡

包含芯片的卡片,芯片中带有所有用于操作手机的信息(网络和内存信 息,以及用户的个人数据)。

SIM卡插入到手机背面的槽中,由盖在其上的电池保护。

## SMS(短信息服务)

可以与其他用户相互发送文本信息而不需要与对方进行通话的网络服 务。所创建或接收的信息可被显示、接收、编辑或发送。

## 软键

手机上标出的两个键,其用途:

- 根据当前正在使用的功能进行改变
- 手机屏幕下方所显示的功能对应的键

## 自动应答

当您不在服务区或正在开会等不便接听电话的场合,对您的电话进 行自动应答(可以用您自己的声音)并录制信息的手机应答功能。

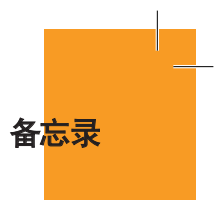

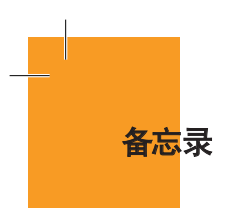

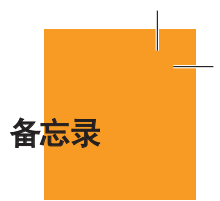

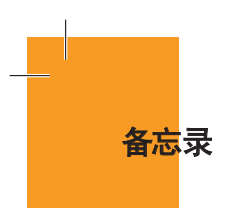